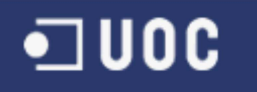

# **Treball Final de Carrera**

# **UOCApp**

# **Aplicació Android per a l'accés a les Aules de la UOC**

**Daniel Nieto Rodríguez**  Enginyeria Tècnica d'Informàtica de Gestió

**Consultors: Marc Domingo Prieto Jordi Almirall López** 

**10/06/2013** 

### **Resum**

Des de fa pocs anys les aplicacions per a dispositius mòbils han estat en auge amb l'arribada dels smartphones. Cada cop més gent en disposa d'ells i els acostumen a utilitzar una bona part del temps en la seva rutina diària.

De entre els possibles sistemes operatius per als quals desenvolupar aquestes aplicacions, la realitzada en aquest treball ha estat desenvolupada per a Android utilitzant com a llenguatge de programació Java.

Al projecte de final de carrera s'han abordat les diferents fases de creació de software per tal de realitzar una aplicació destinada a dispositius mòbils Android, amb la que es pugui gestionar certs serveis del campus virtual de la UOC destinats als estudiants d'aquesta.

Des de el punt de vista de la arquitectura de la aplicació, s'ha creat basant-se en una arquitectura orientada a servis (SOA) utilitzant REST per fer les comunicacions amb la API de la UOC per accedir als continguts de l'usuari i gestionar-los.

L'aplicació es divideix en diferents àrees que són:

- Bústia de correu
- Calendari
- Grups i llistes de companys
- Materials
- Aules (Taulers i Fòrums)

Memòria

**TFC - UOCApp** 

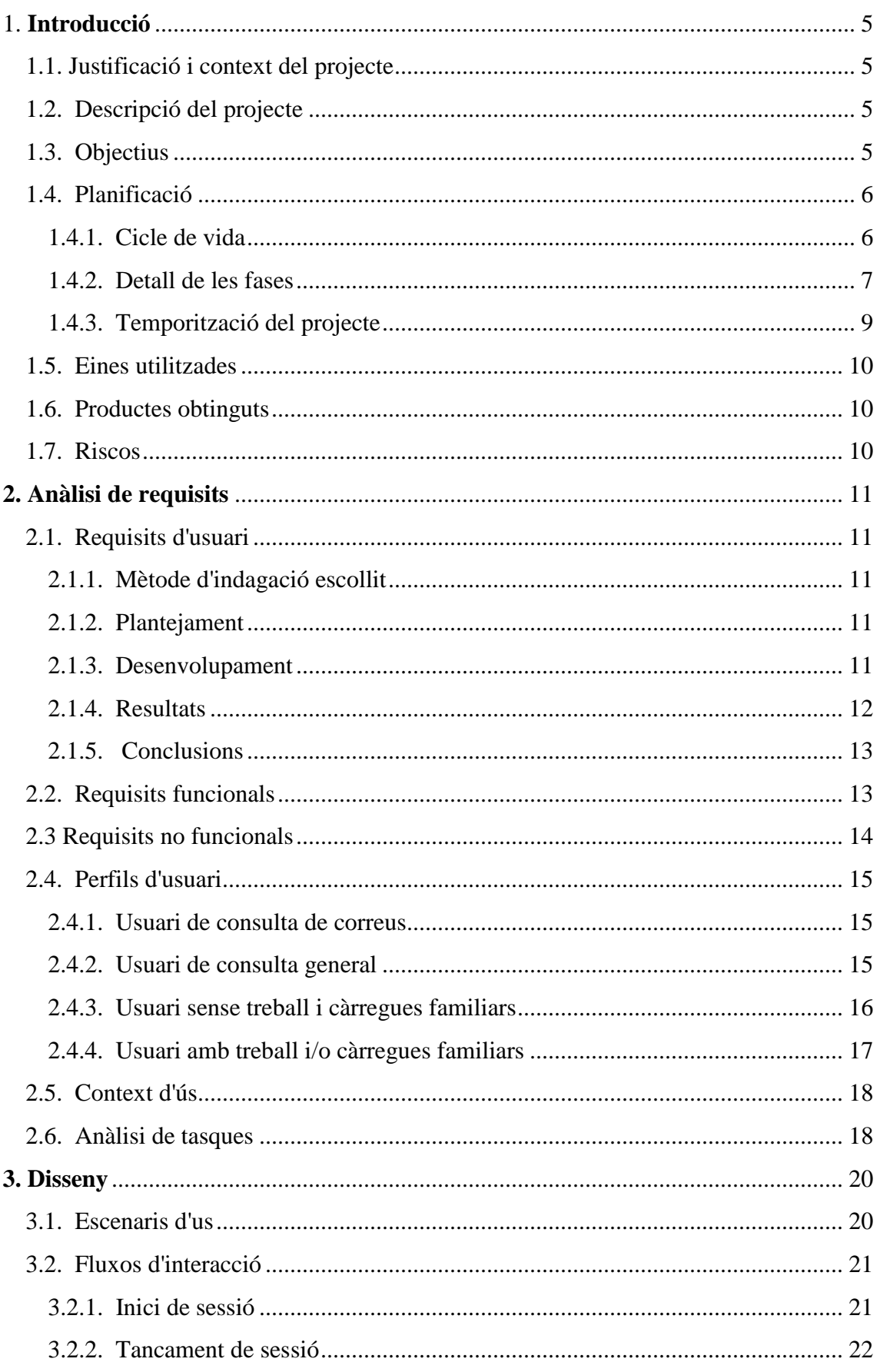

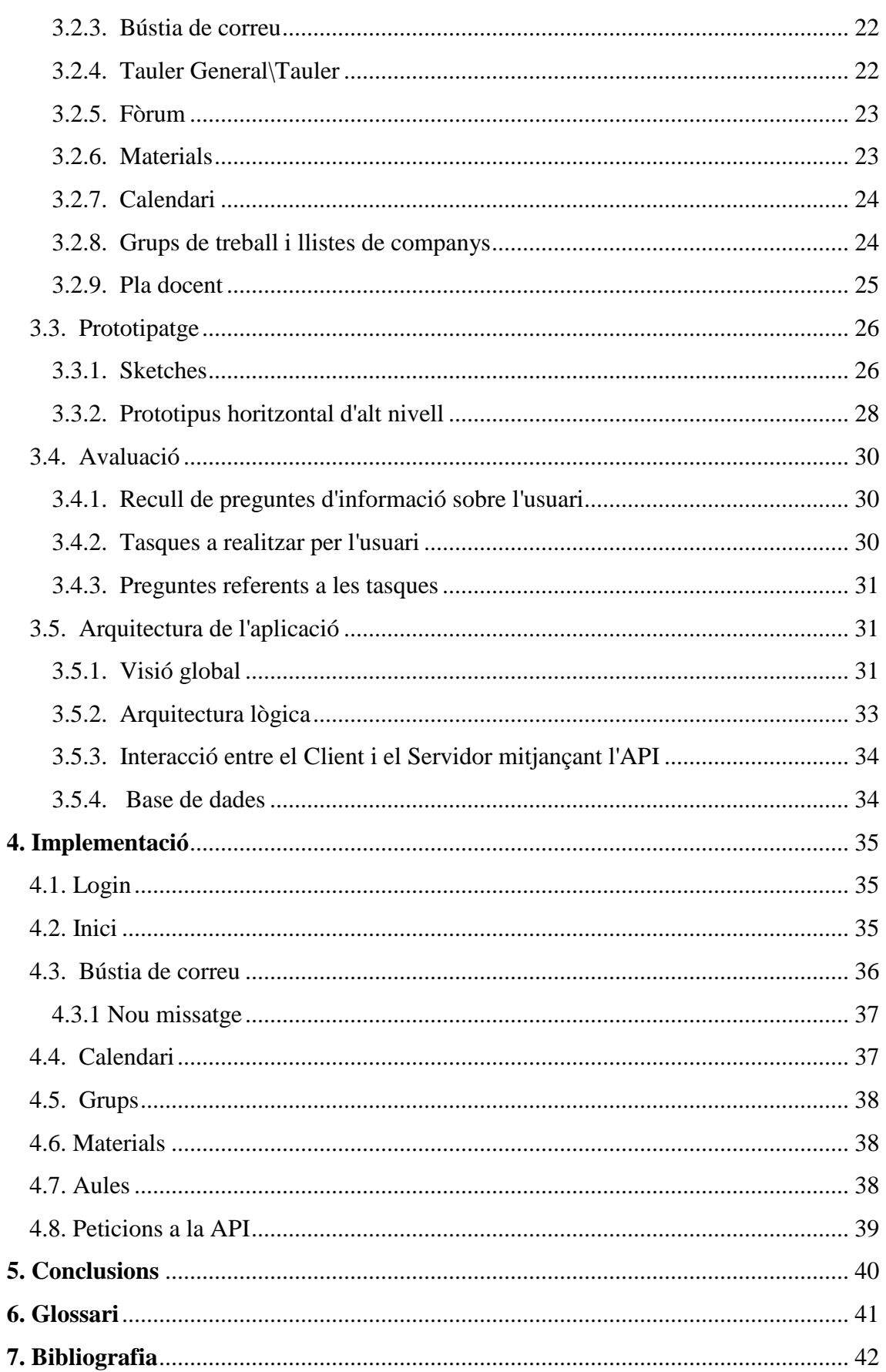

# **1. Introducció**

# **1.1. Justificació i context del projecte**

El Treball de Fi de Carrera (TFC) s'ha creat en el context de l'àrea de les aplicacions per a dispositius mòbils Android, amb la finalitat d'obtenir una aplicació que serveixi per a qualsevol dispositiu o tablet que faci ús d'aquest sistema operatiu. La elecció del sistema operatiu parteix del fet de estar en disposició d'un mòbil que utilitza aquest SO amb el qual realitzar proves.

De entre totes les diferents possibilitats d'aplicacions a desenvolupar en la realització del TFC es va escollir desenvolupar una que tenia per objectiu crear una app que servís per donar accés a diferents àrees del campus virtual de la UOC mitjançant aquests dispositius. L'elecció de l'aplicació va ser principalment perquè actualment no es disposen de gaires del mateix estil per a la UOC.

Un cop triats el sistema operatiu a utilitzar i l'aplicació desitjada faltava per escollir el llenguatge amb el que es desenvoluparia aquesta. De entre tots els existents a escollir es va triar el llenguatge JAVA per ser un dels llenguatges amb els que més contacte s'ha tingut i per facilitar una mica la tasca de programar una aplicació per a Android per primera vegada.

# **1.2. Descripció del projecte**

Amb la producció del projecte es pretén obtenir al finalitzar una aplicació amb la que usuaris de la UOC puguin accedir als seus continguts per tal d'administrar-los, entre altres funcionalitats que també s'incorporaran, que facilitin altres tasques que també poden ser d'interès per a ells.

Per a la realització de l'aplicació es requerirà fer primer l'anàlisi previ, l'especificació, el disseny i finalment la producció per últim de la implementació de la mateixa a partir de tot el material obtingut i generat a les fases anteriors.

L'aplicació per al seu correcte funcionament haurà de tenir accés als recursos de la base de dades de la UOC, però como a tal, no tindrà contacte directe amb ella sinó que farà ús de la Open API de la UOC, amb la qual es comunicarà mitjançant el protocol de Web Service anomenat Restful. Tot contingut que s'intercanviï amb la API estarà serialitzat en format JSON per tal que pugui ser interpretat per la API, al igual que les respostes de la API també estaran en aquest mateix format.

# **1.3. Objectius**

El principal objectiu d'aquest projecte és realitzar una aplicació per a dispositius mòbils i/o tablets, perquè alumnes de la UOC puguin tenir accés a les seves aules i als components d'aquestes, utilitzant una interfície clara i fàcil d'utilitzar. Així existiria una alternativa diferent a l'accés web per accedir a les aules amb els dispositius mòbils, la qual, podria ser més eficient i ajustada a aquests dispositius.

Altres objectius que es volen assolir amb la realització d'aquest treball són:

- Utilitzar els coneixements apresos al llarg de l'enginyeria en la creació de l'aplicació.
- Adquirir experiència programant en un entorn de desenvolupament d'aplicacions per a Android.
- Construir l'aplicació utilitzant la tecnologia Java com a base per al desenvolupament d'aquesta.
- Analitzar les necessitats i requisits per a la confecció d'una aplicació amb un disseny orientat a l'usuari en aplicacions destinades a ser utilitzades en mòbils i tablets.
- Planificar i portar a terme correctament totes les fases de la creació del software.

# **1.4. Planificació**

#### **1.4.1. Cicle de vida**

El desenvolupament de l'aplicació del TFC ha estat desenvolupada seguint el model de cicle de vida en cascada utilitzant les etapes necessàries per a la realització del treball. Les fases de les quals ha constat el treball són les següents:

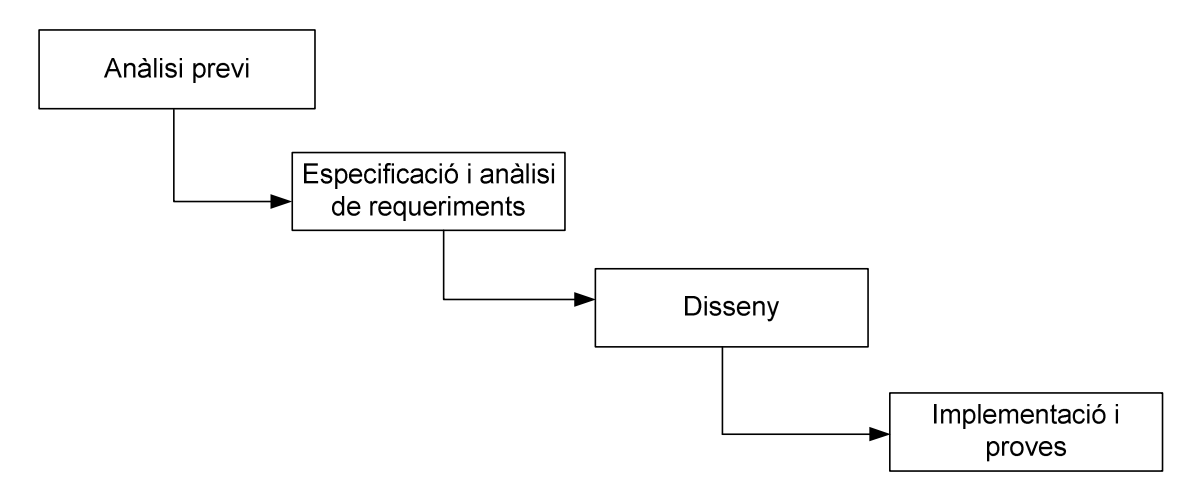

Totes aquestes fases s'han portat a terme i s'ha fet entrega de diferents documents amb tota la informació i el treball realitzat a cada fase.

#### **1.4.2. Detall de les fases**

A continuació es detallaran les diferents feines que s'han portat a terme en cadascuna de les fases que s'han realitzat.

#### *1.4.2.1. Anàlisi previ*

En aquesta fase s'han assentat les bases del projecte, planejant globalment totes les tasques que s'haurien de realitzar al llarg del TFC.

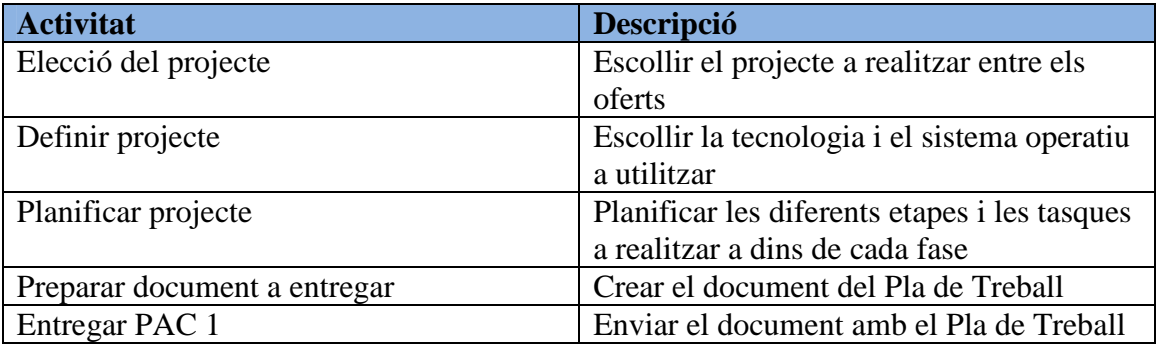

## *1.4.2.2. Especificació i anàlisi de requisits*

En el transcurs d'aquesta etapa s'ha fet una recollida dels requisits generals per a l'aplicació per tal d'avaluar les funcionalitats que haurà d'oferir el programa acord a les necessitats.

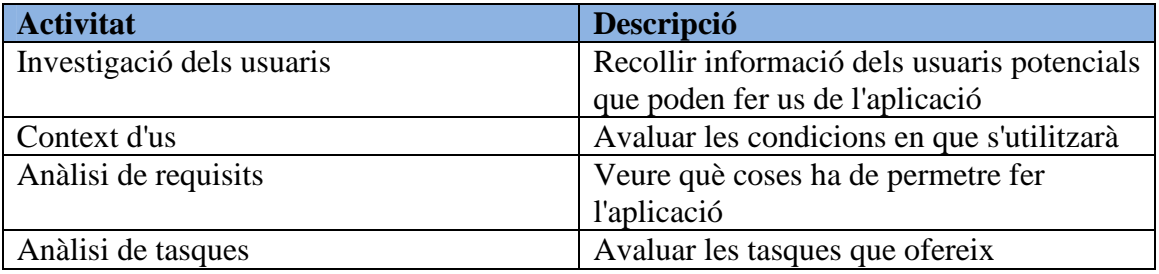

#### *1.4.2.3. Disseny*

En aquesta fase s'ha creat el que seria una primera idea del que es veuria al utilitzar l'aplicació.

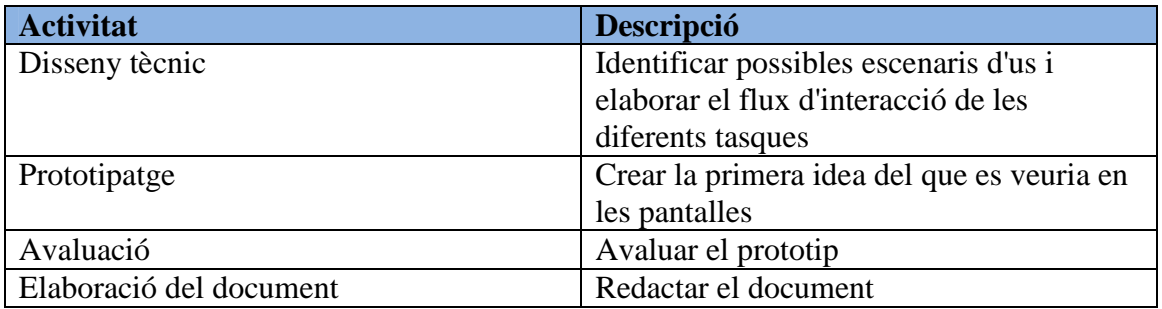

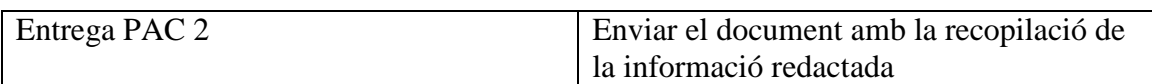

## *1.4.2.3. Implementació*

Durant l'última fase s'ha implementat l'aplicació a partir de tot el treball generat a les fases anteriors.

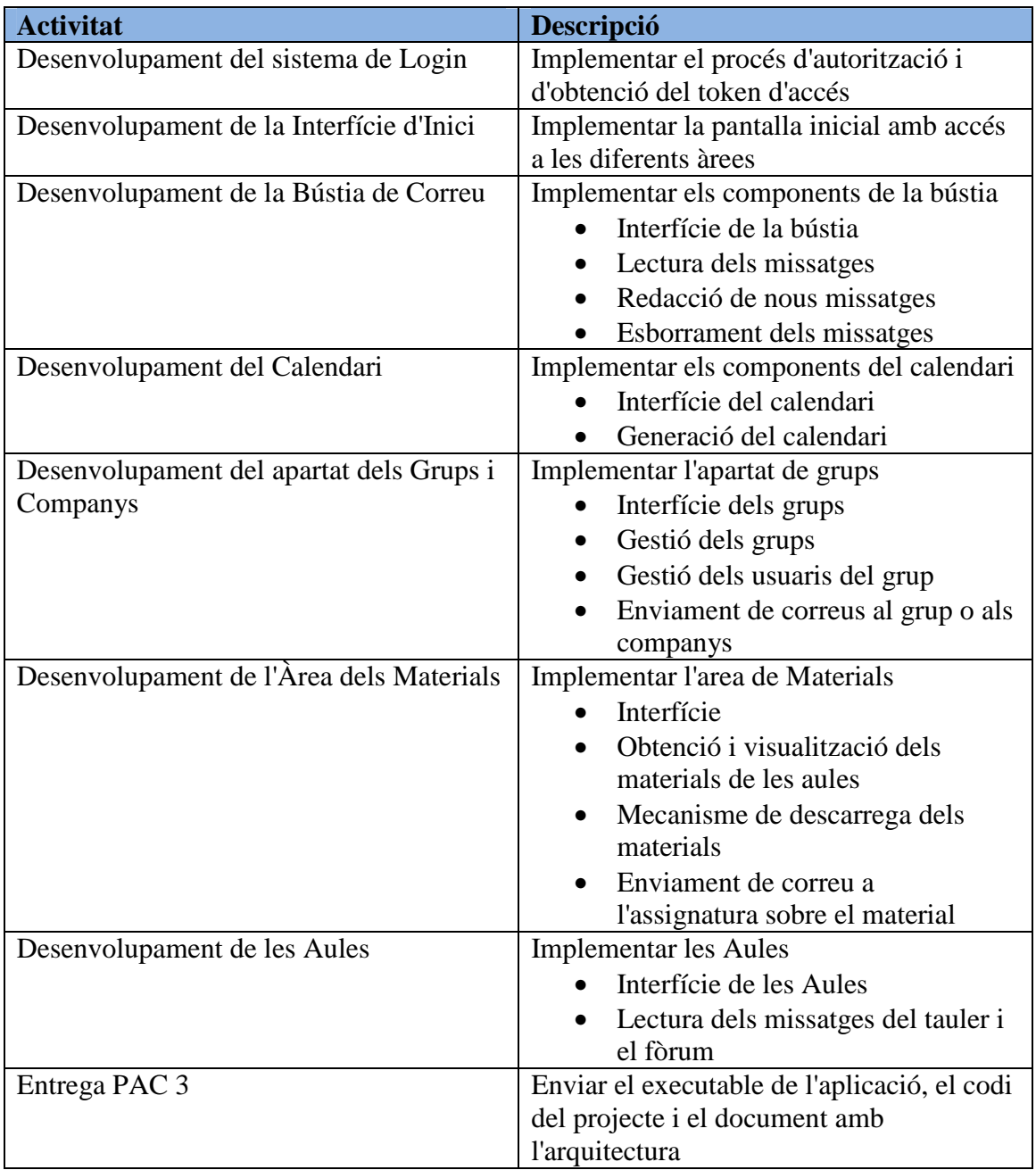

# *1.4.2.4. Lliurament final*

Aquesta fase no es troba dins del cicle de programari, però en la finalització del TFC s'ha de fer entrega d'una altra entrega de documents.

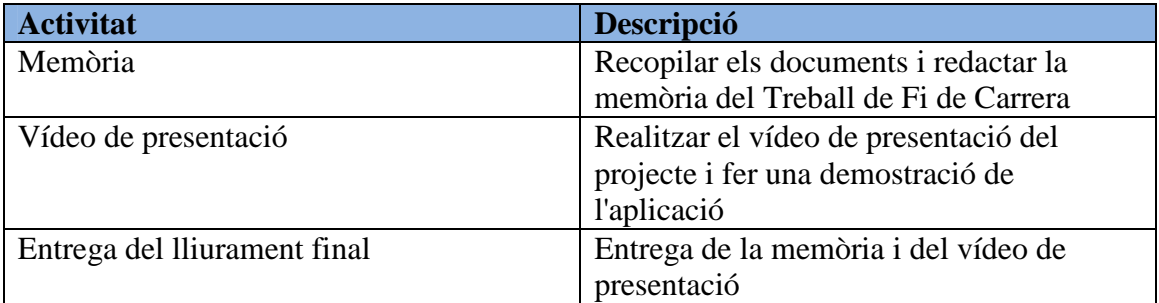

# **1.4.3. Temporització del projecte**

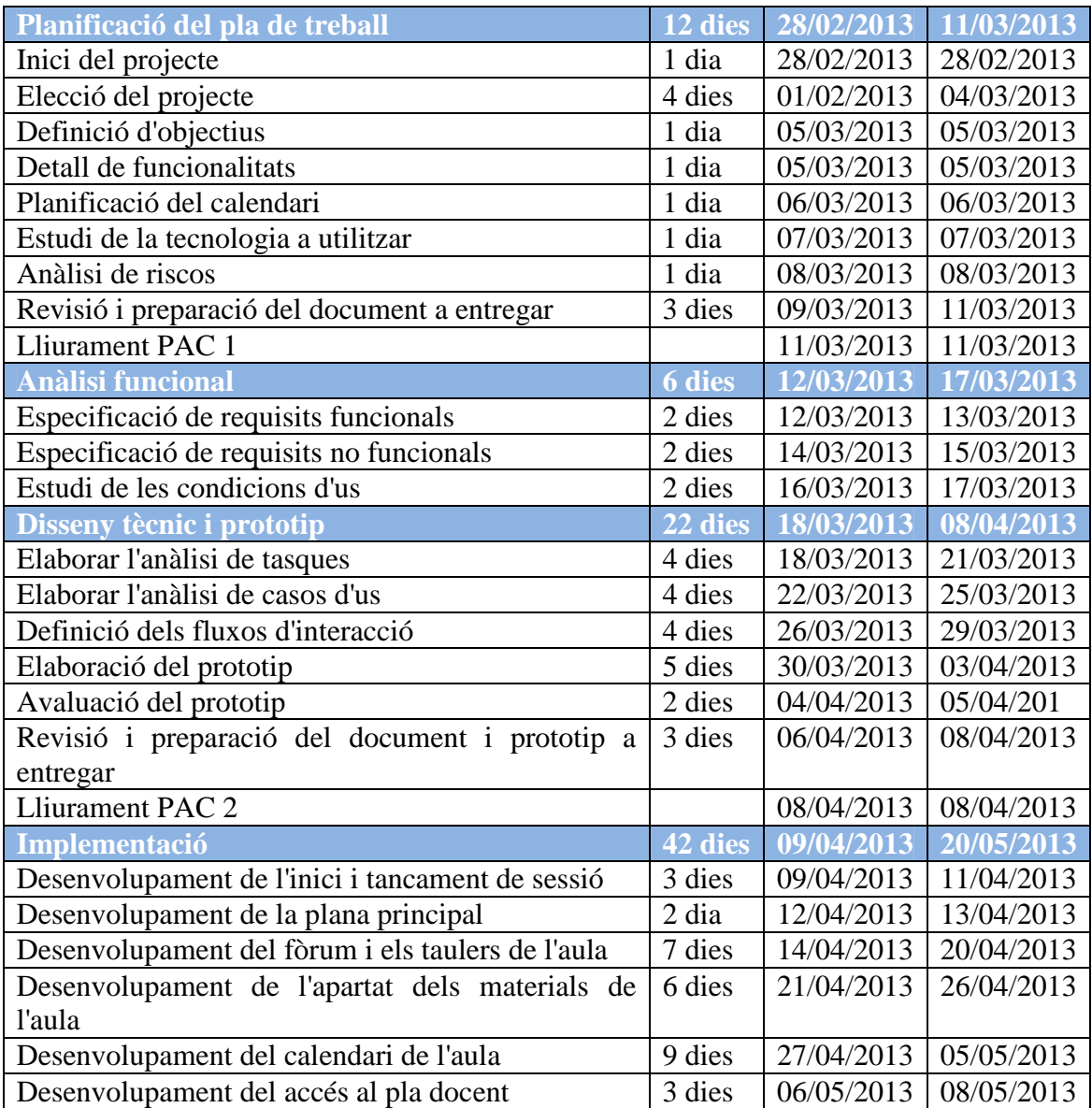

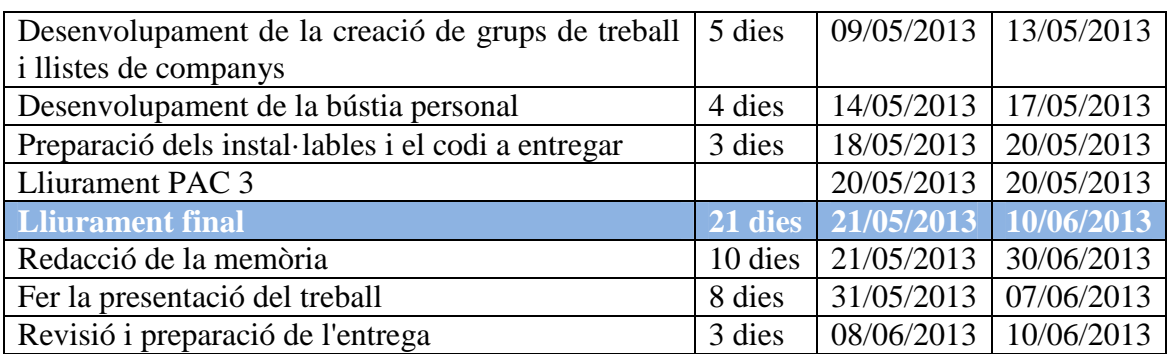

# **1.5. Eines utilitzades**

Per a la realització del Treball de Fi de carrera s'ha fet ús de les següents eines:

- Eclipse 4.2 (Juno), en entorn de desenvolupament (IDE) de Eclipse Foundation.
- Android Development Tools (ADT), plugin per a Eclipse per desenvolupar Android.
- Dispositiu Mòbil Android amb la versió 4.1.2 Jelly Bean, per a fer proves de l'aplicació.
- Android Virtual Device Manager (AVD) amb diferents dispositius Android virtuals per fer proves.
- Axure, per a la creació dels prototipus de les interfícies de l'aplicació.
- Microsoft Word, per a redactar tots els documents.
- Microsoft Visio, per crear els diagrames als documents.
- Microsoft PowerPoint, per a produir la presentació del projecte.

# **1.6. Productes obtinguts**

Al llarg del projecte s'han realitzat diferents materials dels quals s'ha fet entrega:

- Document del Pla de Treball.
- Document de l'Anàlisi, Disseny i Prototip.
- Aplicació UOCApp.
- Memòria final del projecte.
- Presentació del treball en video.

# **1.7. Riscos**

Els riscos principals d'aquest projecte són els següents:

- − Primer desenvolupament d'una aplicació per Android que es fa.
- − Hi ha força desconeixement del funcionament d'Android.
- − És el primer projecte de gran contingut i treball que es realitza de forma individual.
- − Poc temps per realitzar tot el treball.

# **2. Anàlisi de requisits**

#### **2.1. Requisits d'usuari**

#### **2.1.1. Mètode d'indagació escollit**

Per a la recollida d'informació s'ha triat el mètode d'anàlisi competitiva (benchmarking), ja que hi ha aplicacions que comparteixen moltes similituds amb la idea de l'aplicació a desenvolupar. A més, aquestes aplicacions van destinades a la mateixa gent que utilitzaria l'aplicació.

La tria d'aquest mètode d'indagació bé degut a que els altres mètodes tenen certes dificultats per ser realitzats, alguns perquè fa falta realitzar-los sobre una mostra gran de gent, altres perquè es necessiten certes tecnologies o una gran disposició dels usuaris a ser observats durant períodes llargs de temps entre d'altres motius.

#### **2.1.2. Plantejament**

En la realització de l'anàlisi de les altres aplicacions, es veurà com estan dissenyades les seves interfícies, les funcionalitats generals de l'aplicació, el funcionament de les diferents opcions i característiques, entre d'altres.

#### **2.1.3. Desenvolupament**

L'aplicació que s'ha analitzat és la oficial de la UOC. Aquesta en té una pantalla de login simplificada amb només dos caselles per introduir l'usuari i la contrasenya, guardar les dades i iniciar la sessió. Cal afegir, que sempre que es selecciona qualsevol opció en surt una casella informant de que està carregant-la.

A la pantalla general en surten imatges representatives de cada àrea disponible per a l'usuari, cadascuna amb el nom de l'àrea, però només les primeres 8 lletres d'aquesta. A més en cadascuna hi ha un petit globus on s'indica la quantitat de noves entrades. Cada imatge té el mateix color, només varia en el dibuix intern. Les àrees que no caben a la pantalla es poden veure arrastrant la finestra interna.

A la part superior dreta hi ha una icona que serveix per obrir un menú on surten altres opcions extres com canviar el perfil de l'estudiant, tancar sessió o sortir de l'aplicació. Aquesta opció es troba disponible sempre en la interfície de l'aplicació.

A l'àrea de la bústia surt la informació de la quantitats de missatges nous i la quantitat total a la part superior. Al seu costat a la dreta en surt una opció per crear un nou missatge. A la part de sota en surten de d'alt a baix els diferents missatges amb informació de la data que es va rebre, l'assumpte i part del missatge. Obrint el missatge

en surt: una interfície amb la informació del missatge a d'alt i una opció per esborrar el missatge; al mig hi és el missatge; i a sota hi ha les opcions amb les que es pot respondre, respondre a tots i reenviar.

A la interfície per respondre un missatge en surten 3 caselles estretes per a les dades del destinatari i una d'ample per escriure el missatge. Al final surten les opcions d'enviar i cancel·lar.

A la plana de l'àrea dels materials en surten les diferents assignatures disponibles. Al seleccionar l'assignatura s'amplia el desplegable i en surten els diferents materials d'aquesta assignatura amb una icona segons el format d'aquests. Per a obrir-los s'ha de polsar la icona i dona a escollir amb quina aplicació obrir-los.

Hi ha una altra àrea que està desactivada actualment i surt en gris, anomenada avisos, per la qual cosa aquesta opció no es pot comprovar com funciona.

L'àrea de notícies conté les diferents notícies de la UOC que es poden anar llegint arrastrant cap a dalt.

També hi ha una agenda a la qual hi surt a dalt un calendari mensual i a sota les tasques de la setmana. Al calendari surt el mes actual i en els dies que hi ha tasques a fer surt la quantitat, es pot seleccionar i llavors en surt una altra plana amb les tasques d'aquest dia. Al donar-li que torni enrere surt a la plana principal de l'aplicació. Al calendari es poden afegir altres cites. En la interfície de nova cita en surten els camps d'assumpte, la data (s'ha de seleccionar el dia,més i any), un check box que indica que és per a tot el dia o que en el cas de no fer-ho s'ha d'indicar la franja d'hores, una descripció i la possibilitat de fer que es repeteixi.

La resta d'icones són les de les assignatures, les quals tenen les mateixes opcions internes generalment. Només accedir-hi en surten els taulers i el fòrum. Al tauler només es poden llegir els missatges, i al fòrum a més es poden llegir i respondre al fòrum de la mateixa forma que a la bústia. Una opció extra és que es poden cercar els missatges segons un filtre. Quan un missatge no ha estat llegit hi ha una icona que és de diferent color.

#### **2.1.4. Resultats**

La interfície es força intuïtiva tot i que en ocasions hi ha coses que et fan perdre el fil de on estàs. En aquesta aplicació hi han opcions que no estan contemplades a l'aplicació a desenvolupar com l'apartat de notícies o els avisos, encara que aquest últim no es sap com funciona.

La plana principal on surten les aules tot i ser força clara, manca de claredat en certes icones. Totes les aules tenen la mateixa icona, no hi ha res que les diferenciï a part del text, el text de la qual no resulta del tot aclaridor perquè només apareixen les 8 primeres lletres. Podrien haver dos assignatures de Matemàtiques i no podries saber quina es quina fins que no accedissis a dins.

Els missatges de la bústia presenten certs problemes a l'hora d'esborrar-los, ja que fa falta anar un per un i no es poden seleccionar. A la interfície de lectura del missatge, la part del text es molt estreta. Per a respondre un missatge la plana només surten les caselles però no t'informa del que és cada casella.

Sobre l'accés als materials és força directe, tot i que és una forma molt simplificada del que es desitja fer a l'aplicació del projecte. En el cas de la part de les aules, és pràcticament igual al que es desitja fer, no hi ha grans diferències.

L'agenda es podria dir que contempla la base del que es vol desenvolupar, en general serveix per visualitzar les tasques, tot i que resulta molt lent i et fa perdre molt de temps al fer-te tornat tota la estona a la pantalla inicial de l'aplicació.

#### **2.1.5. Conclusions**

En general part de la interfície es similar a la idea que hi ha per a desenvolupar l'aplicació. Encara però, l'organització dels diferents continguts de l'aplicació a desenvolupar equidista una mica de la contemplada.

A l'aplicació analitzada els materials tenen una categoria pròpia on surten les diferents assignatures. En canvi, la idea en un principi d'aquesta aplicació era que aquesta categoria estigués a dins de la mateixa aula. Tot i així, seria més convenient potser que hi hagués la categoria pròpia a la plana principal que englobés els materials de totes les assignatures, ja que una de les funcionalitats a fer és la de veure els materials segons un filtratge.

Un altre aspecte que s'hauria de tenir en compte és que les icones de les assignatures s'haurien de poder diferenciar amb facilitat. En el cas de la lectura dels missatges tant del fòrum com de les aules hauria de ser fàcilment llegibles.

# **2.2. Requisits funcionals**

L'aplicació haurà de tenir certs requisits per tal que sigui d'utilitat per a l'usuari. Els diferents requisits s'han agrupat segons a on pertanyen.

- **Sessió** 
	- − Iniciar sessió: Permetrà a l'usuari iniciar sessió.
	- − Tancar sessió: Permetrà a l'usuari tancar sessió
- **Bústia** 
	- − Llegir missatge: Permetrà llegir els missatges de la bústia.
	- − Esborrar missatge: Permetrà esborrar missatges.
	- − Escriure un missatge: Permetrà escriure un missatge nou.
	- − Respondre un missatge: Permetrà respondre un missatge a un usuari.
	- − Reenviar un missatge: Permetrà reenviar un missatge.
- **Aula (Tauler i Tauler general)**

− Llegir missatge: Permetrà llegir els missatges publicats per els consultors.

#### • **Aula (Fòrum)**

- − Llegir missatge: Permetrà llegir els missatges del fòrum.
- − Escriure un missatge: Permetrà escriure un missatge nou al fòrum.
- − Respondre un missatge: Permetrà respondre un missatge al fòrum.
- − Reenviar un missatge: Permetrà reenviar un missatge al fòrum.

#### • **Materials**

- − Llegir material: Es podran veure o descarregar els materials de l'aula.
- − Filtrar materials a veure: Permetrà veure només alguns materials en funció d'uns filtres escollits.
- − Crear missatge sobre material al fòrum: Aquesta funcionalitat farà que es creï un missatge al fòrum tot indicant el material a tractar.

#### • **Calendari**

- − Veure calendari: Donarà la possibilitat de visualitzar el calendari.
- − Filtrar dades: Es permetrà escollir certs filtres per tal de visualitzar només algunes dades al calendari.
- − Afegir dades a una tasca del calendari: Donarà la possibilitat de afegir una tasca del calendari.
- − Marcar tasca com a finalitzada: Donarà la opció de seleccionar una tasca com a finalitzada.
- − Crear nou calendari: Permetrà a l'usuari crear un calendari nou personalitzat.
- − Seleccionar calendari a visualitzar: Es podrà escollir entre veure el calendari oficial o el calendari creat per l'usuari.
- **Grups de treball i llistat de companys de l'aula** 
	- − Crear grup de treball / llistat de companys: Aquesta funcionalitat permetrà que l'usuari creï un grup de treball o llista de companys a la qual afegir després altres alumnes.
	- − Cercar alumnes per afegir al grup o llistat: Aquesta opció servirà per afegir alumnes al grup o llista creada.
	- − Enviar missatge a tot el grup o al llistat de companys: Permetrà que es pugui enviar un missatge a tot el grup o llistat.
	- − Enviar missatge només a alguns del grup o del llistat de companys: Amb aquesta funcionalitat es podrà decidir a quins membres del grup o llistat enviar els missatge.

#### • **Pla docent de l'aula**

− Llegir pla docent: Permetrà que es pugui llegir el pla docent de l'assignatura.

# **2.3 Requisits no funcionals**

L'aplicació a part de les funcionalitats anteriors haurà de tenir els següents requisits a nivell d'interfície:

- − Haurà de ser intuïtiva.
- − Les imatges hauran de ser representatives.
- − El text haurà de ser lo suficientment gran perquè es pugui llegir sense dificultats i sense necessitat d'ampliar.
- − Haurà d'haver algun mecanisme de retroalimentació de les accions.

# **2.4. Perfils d'usuari**

#### **2.4.1. Usuari de consulta de correus**

#### **Característiques de l'usuari**

- − Coneixements bàsics en dispositius mòbils
- − Experiència mitjana en l'ús de la tecnologia mòbil
- − Usuari habitual que acostuma només a llegir el correu al mòvil

#### **Objectius**

- − Vol estar al corrent dels nous missatges de la bústia, el tauler i el fòrum.
- − Veure si han publicat algun nou treball a realitzar al tauler.

#### **Tasques que resoldran**

- − Autoritzar-se a l'aplicació.
- − Consultar el correu de la bústia.
- − Escriure missatges.
- − Consultar els nous missatges al tauler i/o al fòrum.
- − Escriure missatges al fòrum.

#### **Motivacions**

- − Poder començar a realitzar la feina tan aviat com estiguin disponibles.
- − Saber la resposta a alguna pregunta.
- − Contestar ràpid als missatges.

#### **2.4.2. Usuari de consulta general**

#### **Característiques de l'usuari**

- − Coneixements bàsics en dispositius mòbils
- − Usuari que acostuma a consultar els missatges i les tasques.

#### **Objectius**

- − Vol estar al corrent dels nous missatges de la bústia, el tauler i el fòrum.
- − Veure si han publicat algun nou treball a realitzar al tauler.
- − Comprovar les tasques que ha de fer al calendari.

#### **Tasques que resoldran**

- − Autoritzar-se a l'aplicació.
- − Consultar el correu de la bústia.
- − Escriure missatges.
- − Consultar els nous missatges al tauler i/o al fòrum.
- − Escriure missatges al fòrum.
- − Veure el calendari.

#### **Motivacions**

- − Poder començar a realitzar la feina tan aviat com estiguin disponibles.
- − Saber la resposta a alguna pregunta.
- − Contestar ràpid als missatges.
- − Saber les feines que s'han de fer.

#### **2.4.3. Usuari sense treball i càrregues familiars**

#### **Característiques de l'usuari**

- − Temps disponible per dedicar-ho completament als estudis.
- − Experiència mitjana en l'ús de la tecnologia mòbil
- − No treballen i no tenen càrregues familiars.

#### **Objectius**

- − Vol estar al corrent dels nous missatges de la bústia, el tauler i el fòrum.
- − Veure si han publicat algun nou treball a realitzar
- − Sabes les tasques que ha de fer.
- − Llegir els materials que toquen.
- − Tenir intercanvi de missatges entre els seus grups de treball i/o companys

#### **Tasques que resoldran**

- − Autoritzar-se a l'aplicació.
- − Consultar el correu de la bústia.
- − Escriure missatges.
- − Consultar els nous missatges al tauler i/o al fòrum.
- − Escriure missatges al fòrum.
- − Veure el calendari.
- − Descarregar materials.
- − Crear grups i llistes de companys.
- − Enviar missatges als companys.

#### **Motivacions**

- − Poder començar a realitzar la feina tan aviat com estiguin disponibles.
- − Saber la resposta a alguna pregunta.
- − Contestar ràpid als missatges.
- − Poder llegir el material en qualsevol moment.

#### **2.4.4. Usuari amb treball i/o càrregues familiars**

#### **Característiques de l'usuari**

- − Experiència mitjana en l'ús de la tecnologia mòbil
- − Compaginen el treball i/o les càrregues familiars amb els estudis

#### **Objectius**

- − Vol estar al corrent dels nous missatges de la bústia, el tauler i el fòrum.
- − Veure si han publicat algun nou treball a realitzar
- − Sabes les tasques que ha de fer.
- − Planejar el seu propi calendari.
- − Llegir els materials que toquen.
- − Tenir intercanvi de missatges entre els seus grups de treball i/o companys
- − Crear el seu propi calendari per compaginar la feina amb els estudis.

#### **Tasques que resoldran**

- − Autoritzar-se a l'aplicació.
- − Consultar el correu de la bústia.
- − Escriure missatges.
- − Consultar els nous missatges al tauler i/o al fòrum.
- − Escriure missatges al fòrum.
- − Veure el calendari.
- − Descarregar materials.
- − Crear un nou calendari.
- − Afegir noves tasques
- − Crear grups i llistes de companys.
- − Enviar missatges als companys.

#### **Motivacions**

- − Poder començar a realitzar la feina tan aviat com estiguin disponibles.
- − Saber la resposta a alguna pregunta.
- − Contestar ràpid als missatges.
- − Poder llegir el material en qualsevol moment.
- − Organitzar el seu temps d'estudi.

# **2.5. Context d'ús**

A nivell tècnic hi ha certs factors que afecten al context d'ús:

- − S'ha de disposar d'accés a Internet per poder utilitzar-la.
- − S'ha d'utilitzar un mòbil o una tablet amb dispositiu Android.

A part d'això, altres aspectes a tenir en compte són:

- − L'aplicació normalment s'utilitzaria a casa, tot i que també podria ser que la utilitzessin a fora de casa o al treball, però en menys mesura.
- − El moment del dia en que s'utilitzaria pot variar molt, ja que com aquesta aplicació està destinada a un públic que estudia a distància, l'horari d'ús varia en funció de cada persona. Igualment, es podria utilitzar en qualsevol moment del dia.
- − L'entorn d'ús acostumaria ser en un lloc tranquil on es puguin estudiar, llegir els mòduls..., sense interrupcions de terceres persones.

# **2.6. Anàlisi de tasques**

- − **Sessió** 
	- o Iniciar sessió: S'inicia sessió a l'aplicació. L'usuari introdueix el seu nom d'usuari i la contrasenya i prem acceptar per a validar les dades per tal d'accedir a l'aula. Llavors es revisen que aquestes dades siguin correctes i es dona accés.
	- o Tancar sessió: Es surt de l'aula prement una icona perquè faci falta iniciar de nou per accedir a l'aula.

#### − **Bústia**

- o Llegir missatge: Es selecciona un missatge per obrir-lo prement sobre el missatge.
- o Esborrar missatge: Abans d'entrar a un missatge es pot arrossegar el missatge per tal de esborrar-lo. També es pot fer a dins del mateix missatge prement la icona corresponent.
- o Escriure un missatge: Es dona a la icona per crear un nou missatge i s'omple per tal d'enviar-ho a un destinatari. Un cop emplenat només s'ha de confirmar.
- o Respondre un missatge: En surt una pantalla nova per respondre el missatge anterior. Només s'ha de donar a l'opció de respondre quan s'està a dins d'un missatge.
- o Reenviar un missatge: En surt una pantalla amb el contingut del missatge anterior per a enviar-ho als usuaris desitjats. Només s'ha de donar a l'opció de reenviar quan s'està a dins d'un missatge.

#### − **Aula (Tauler i Tauler general)**

o Llegir missatge: Es selecciona un missatge per obrir-lo prement sobre el missatge.

#### − **Aula (Fòrum)**

- o Llegir missatge: Es selecciona un missatge per obrir-lo prement sobre el missatge.
- o Escriure un missatge: Es dona a la icona per crear un nou missatge i s'omple per tal d'enviar-ho a un destinatari. Un cop emplenat només s'ha de confirmar.
- o Respondre un missatge: En surt una pantalla nova per respondre el missatge anterior. Només s'ha de donar a l'opció de respondre quan s'està a dins d'un missatge.
- o Reenviar un missatge: En surt una pantalla amb el contingut del missatge anterior per a enviar-ho als usuaris desitjats. Només s'ha de donar a l'opció de reenviar quan s'està a dins d'un missatge.

#### − **Materials**

- o Llegir material: S'obre un dels material d'una assignatura al prémer per tal que s'obri.
- o Filtrar materials a veure: Es seleccionen certes caselles o condicions perquè el material que es visualitzi sigui aquell que compleix aquestes condicions.
- o Crear missatge sobre material al fòrum: Es crea un missatge al fòrum quan es prem l'opció sobre el material en qüestió per tal que en el missatge surti la informació sobre el material que es fa la consulta.

#### − **Calendari**

- o Veure calendari: Es prem el calendari amb el dit i s'obre. Llavors es poden veure les tasques de les diferents assignatures.
- o Filtrar dades: Es seleccionen les dades desitjades a veure en el calendari escollint els diferents filtres i llavors només surten al calendari aquestes.
- o Afegir dades a una tasca del calendari: Es prem una icona que obre una plana a omplir per crear una nova tasca que apareixerà al calendari.
- o Marcar tasca com a finalitzada: A dins del calendari podem prémer una de les tasques i sortirà una opció on es podrà posar com a finalitzada.
- o Crear nou calendari: Es crearà un nou calendari al clicar una opció de la interfície per fer un calendari personalitzat.
- o Seleccionar calendari a visualitzar: Amb una de les opcions del calendari es podrà escollir entre visualitzar el calendari personal o el original.

#### − **Grups de treball i llistat de companys de l'aula**

- o Crear grup de treball / llistat de companys: A dins de els grups de treball es pot crear un nou grup o llista de companys donant-li a la opció oportuna. A aquest grup l'usuari li estableix un nom.
- o Cercar alumnes per afegir al grup o llistat: L'usuari cerca introduint el nom dels altres alumnes o en busca a les aules i els va seleccionant per tal d'afegir-los al grup o llista.
- o Enviar missatge a tot el grup o al llistat de companys: Es prem el grup i a dins d'aquest l'usuari prem la opció per enviar un missatge al grup.

Sortirà una finestra per completar aquest missatge i finalment es confirmarà.

o Enviar missatge només a alguns del grup o del llistat de companys: Es prem el grup o llistat i a dins d'aquest es prem la opció per enviar un missatge a només certs integrants del grup.

#### − **Pla docent de l'aula**

o Llegir pla docent: A dins de l'aula es selecciona la opció de llegir el pla docent i llavors surt desglossat tota la informació de l'assignatura.

# **3. Disseny**

#### **3.1. Escenaris d'us**

#### Escenari 1

En Jaume, que es un noi jove de uns 19 anys que dedica completament el seu temps als estudis, fa pocs minuts que acaba de despertar-se. Encara no s'ha aixecat del llit i decideix agafar el mòbil primer uns minutets per veure un parell de coses. Després de revisar una mica les seves xarxes socials decideix entrar a l'aplicació de la universitat per comprovar si hi ha gaire feina a realitzar per aquell dia. Dins de l'aplicació obre el calendari per veure la planificació de la setmana i veu que ja té marcades com a finalitzades totes les tasques per aquella setmana. Llavors, en filtra les dades del calendari per veure només les tasques pendents de realitzar o les PAC's per entregar i se n'adona que la PAC d'una de les assignatures que va ser publicada el mes passat l'ha d'entregar el proper dimarts i encara no l'ha començat. Vist això decideix aixecar-se per esmorzar i començar la PAC.

#### Escenari 2

La Carme és una noia d'uns 26 anys que fa poc va començar a treballar a una empresa al mateix temps que estava a punt de començar el nou semestre a la UOC. Un parell de dies abans va fer la proposta de matrícula i ara estava a la espera de la resposta per part del tutor. Després d'arribar del treball al mig dia per menjar, abans de res agafa la tablet i obre la bústia de la UOC a través de l'aplicació per veure si ja li havien acceptat la proposta. Llavors veu que li surt un missatge nou a la bústia que és del tutor. Aquest li ha recomanat fer alguns canvis tot i que li deixava decidir a ella. Vist això la Carme li escriu un nou missatge explicant-li que ella està decidida a fer les assignatures de la proposta.

#### Escenari 3

En Lluis és un home d'uns 40 anys divorciat i sense treball que disposa actualment de diners i temps per fer el que vulgui, per això es va matricular a la universitat. Té un smartphone amb el qual realitza algunes tasques però és una mica nou per el ell el tema de les noves tecnologies. Cada dilluns, a una hora sense concretar, un dels professors publica al tauler alguns documents per llegir. Un matí de Dilluns mentre en Lluis espera en una cua d'una botiga, pensa en comprovar si el professor ja haurà publicat el missatge al tauler per quan arribi a casa posar-se a llegir-lo. En Lluis obre l'aplicació per veure l'aula, entra al tauler i veu que acaben de publicar fa pocs minuts els documents.

## Escenari 4

La Júlia és una dona de 30 anys que treballa com a una empresa als matins. Aquest semestre de la UOC es el primer cop que farà grup amb altres companys de classe per tal de fer un projecte de desenvolupament d'un web per a un Ajuntament. Al principi del semestre se li ha assignat a altres 4 companys de classe per a formar grup en funció del horari d'aquest perquè coincidís, i tant bon punt els han dit ha creat a la aplicació un grup de treball, ha cercat els alumnes del seu grup i els ha afegit. Ara, podrà enviar missatges sempre que vulgui als integrants del grup sense necessitat de buscar-los o copiar el seu nom cada cop.

## Escenari 5

En Narcís és un home de 34 anys que ha decidit tornar a estudiar però té molt poc temps per a dedicar-li ja que està treballant, té dona i fills. Per aquest motiu vol des d'un bon principi tenir ben organitzades les tasques a fer perquè li doni temps a tot. El primer de tot que fa és amb l'aplicació crear-s'hi un nou calendari personalitzat per a organitzar totes les tasques a realitzar tenint en compte totes les altres tasques domèstiques, laborals y familiars i un cop fet això, llavors fa que sigui aquest el seu calendari principal de seguiment.

#### Escenari 6

La Carla és una dona casada de 32 anys amb un fill. Aquesta pròxima setmana sortirà de vacances per celebrar Setmana Santa amb la família i fora no disposarà d'Internet. Tot i així s'emportarà la tablet, i com no vol quedar-se enrere en el temari comprova quins són els materials que s'haurien de llegir per aquella setmana i els descarrega per poder llegir-los.

# **3.2. Fluxos d'interacció**

#### **3.2.1. Inici de sessió**

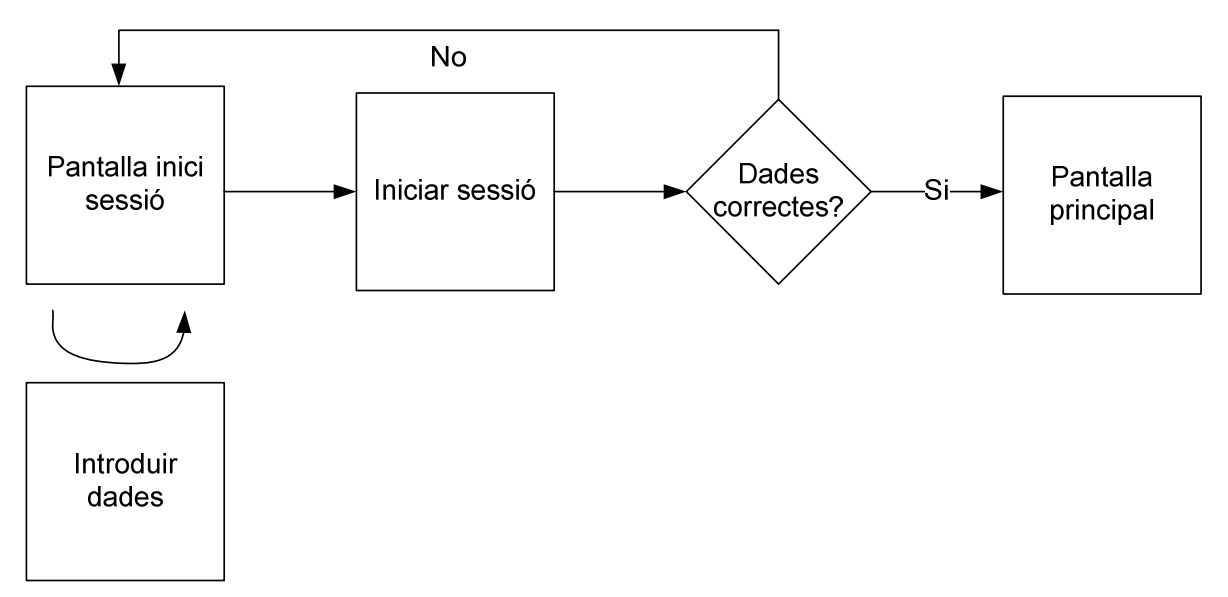

#### **3.2.2. Tancament de sessió**

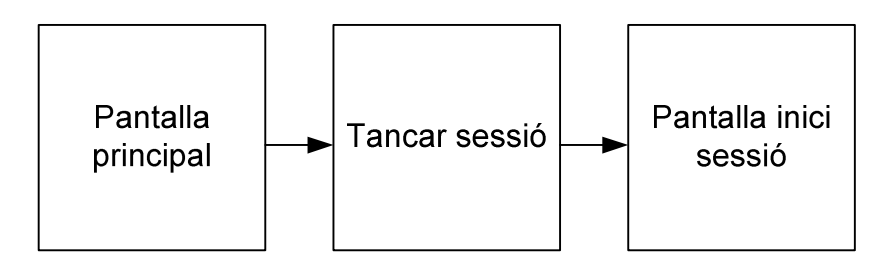

## **3.2.3. Bústia de correu**

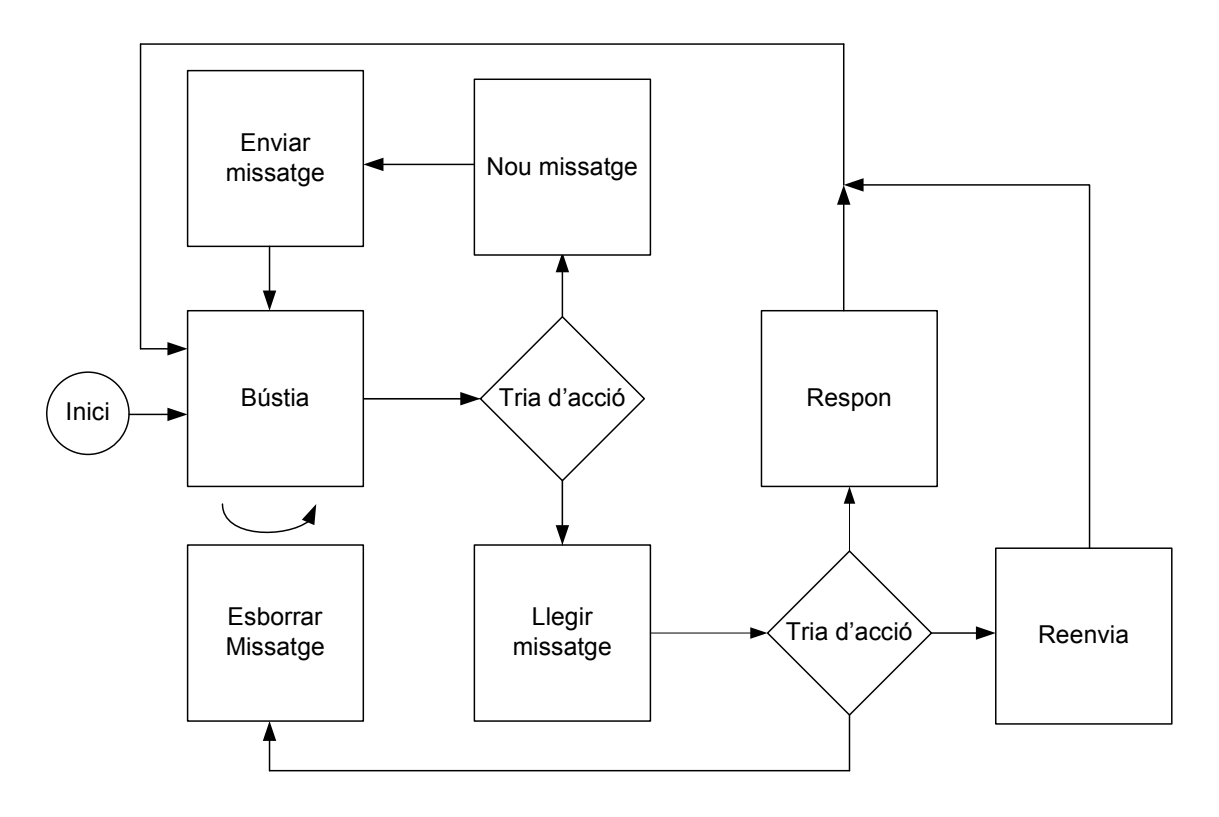

### **3.2.4. Tauler General\Tauler**

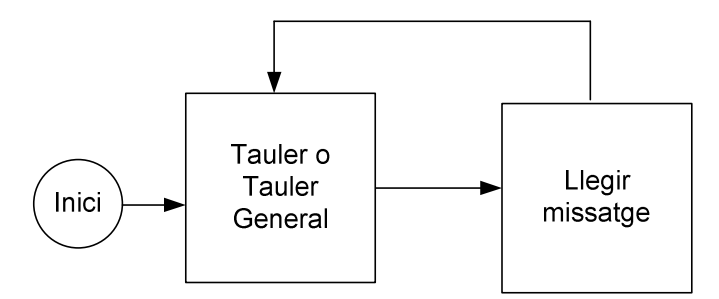

#### **3.2.5. Fòrum**

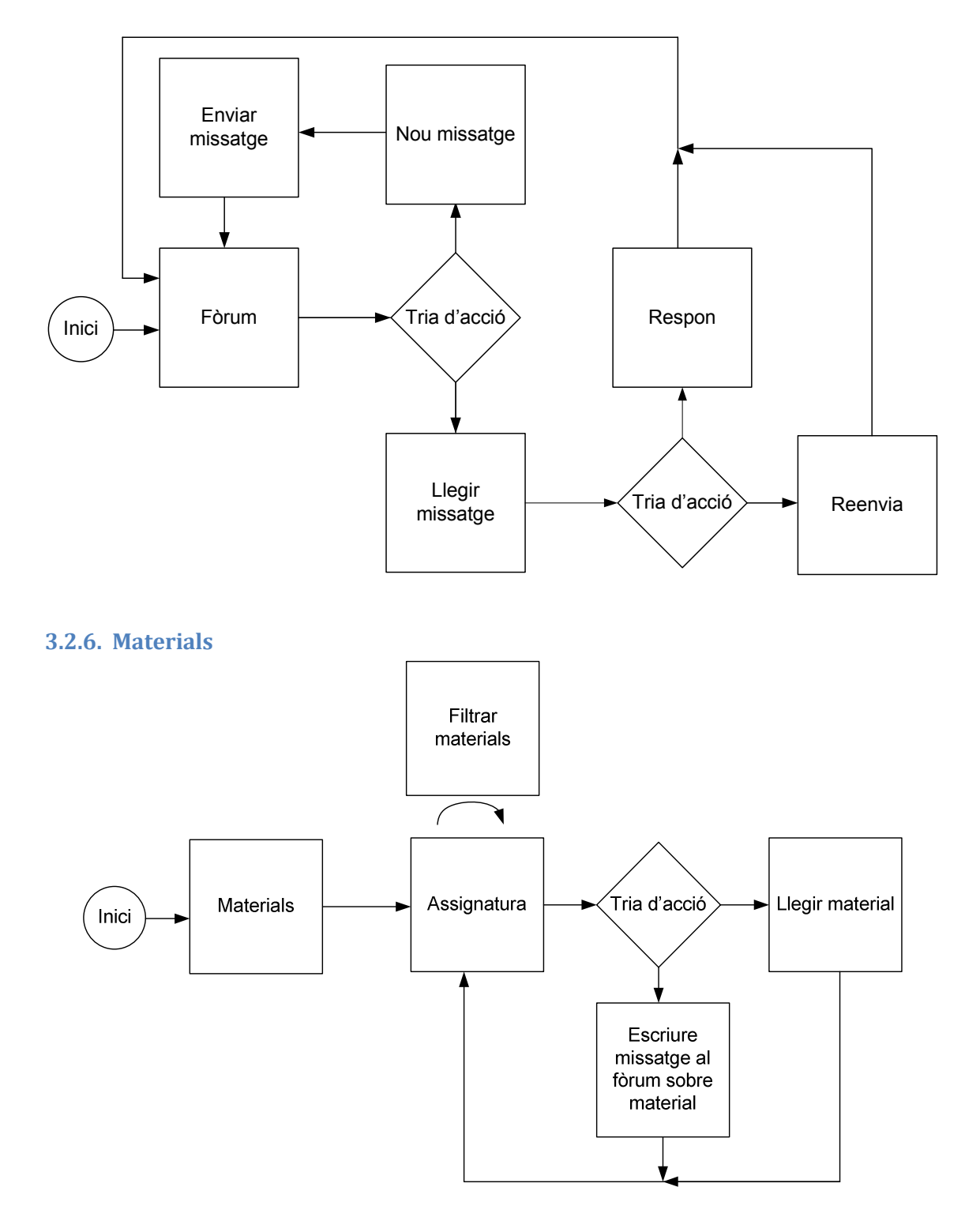

#### **3.2.7. Calendari**

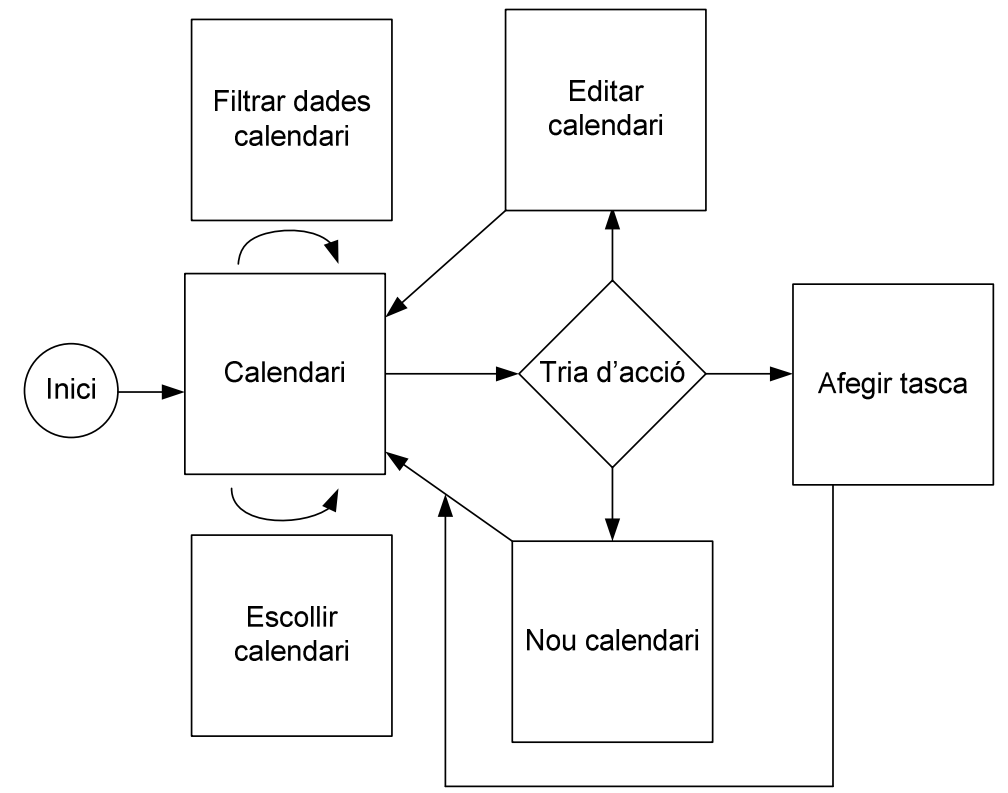

#### **3.2.8. Grups de treball i llistes de companys**

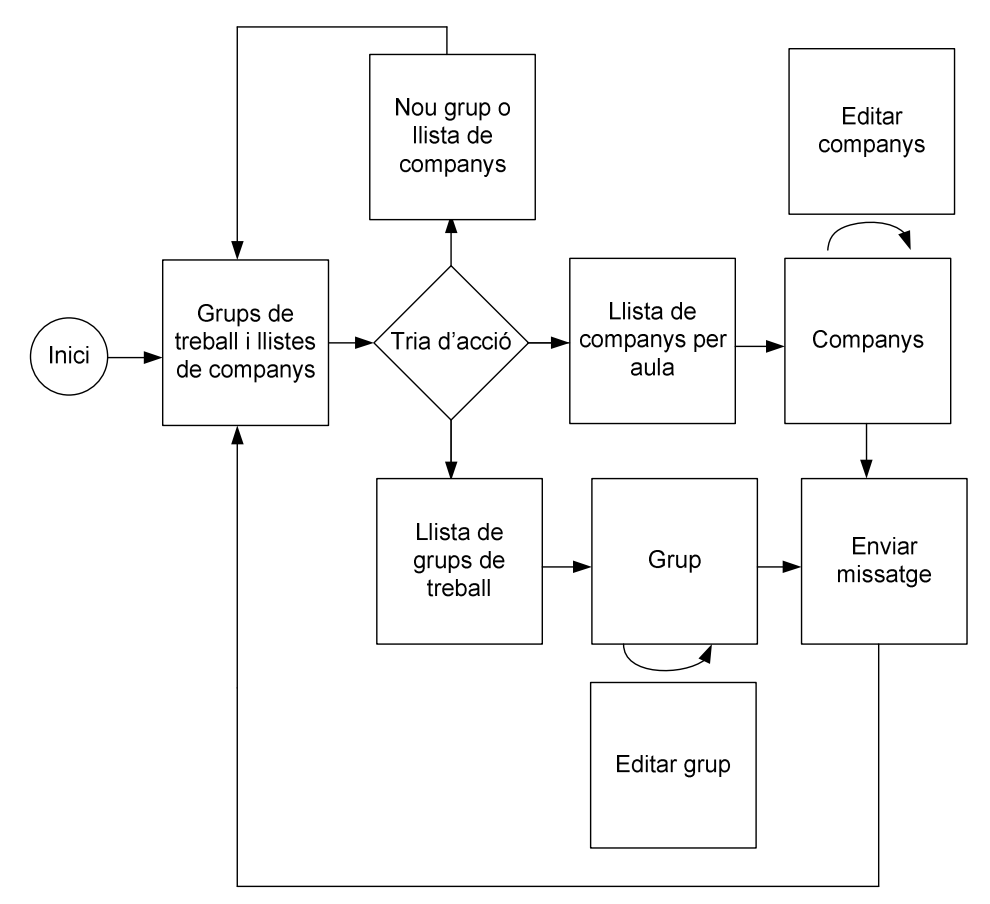

#### **3.2.9. Pla docent**

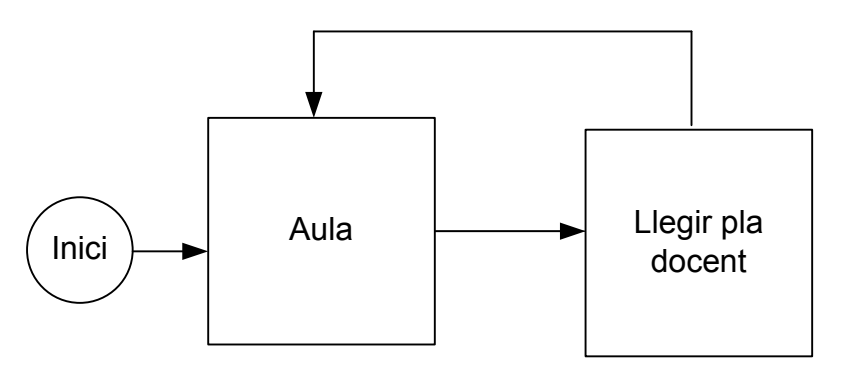

#### **3.3. Prototipatge**

#### **3.3.1. Sketches**

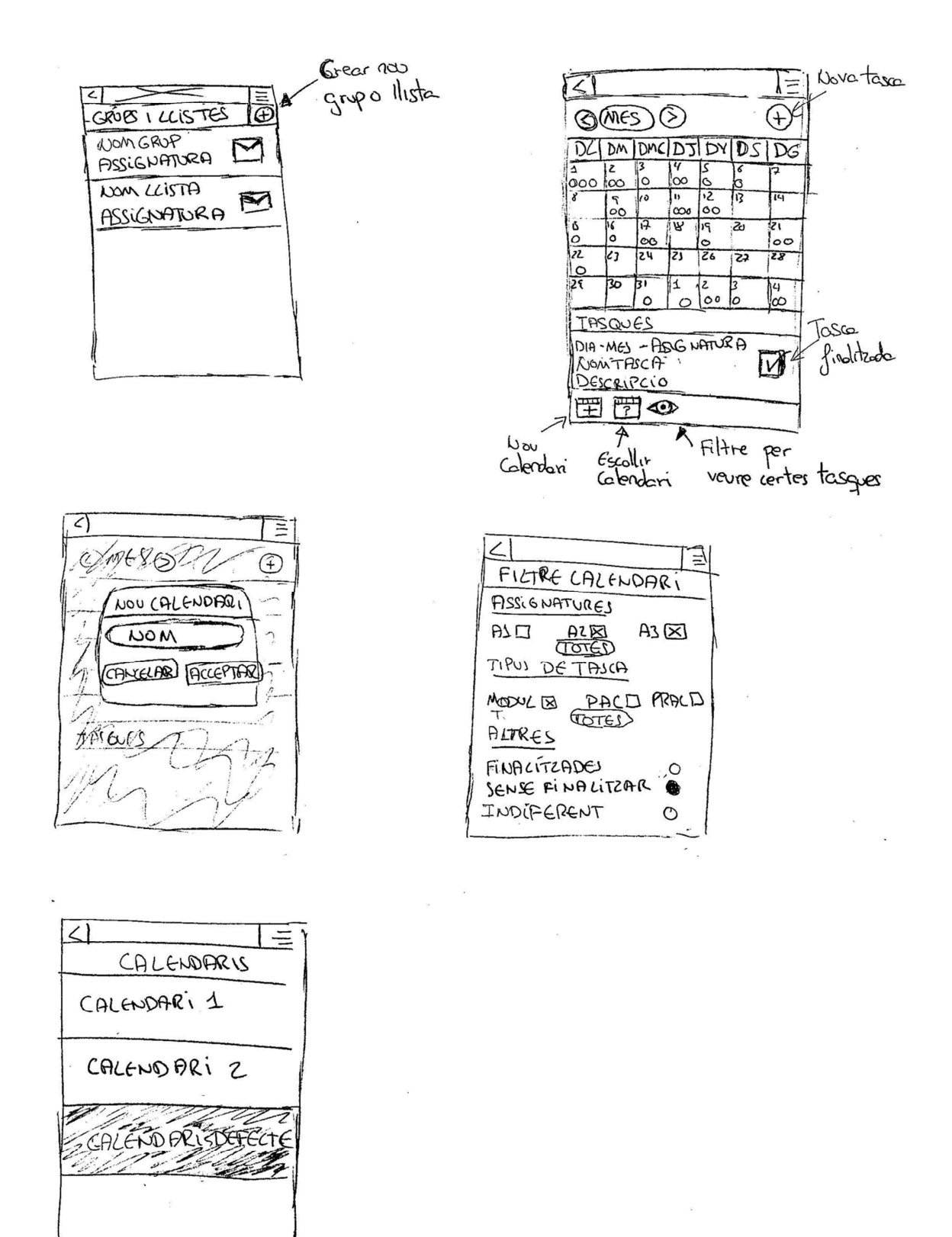

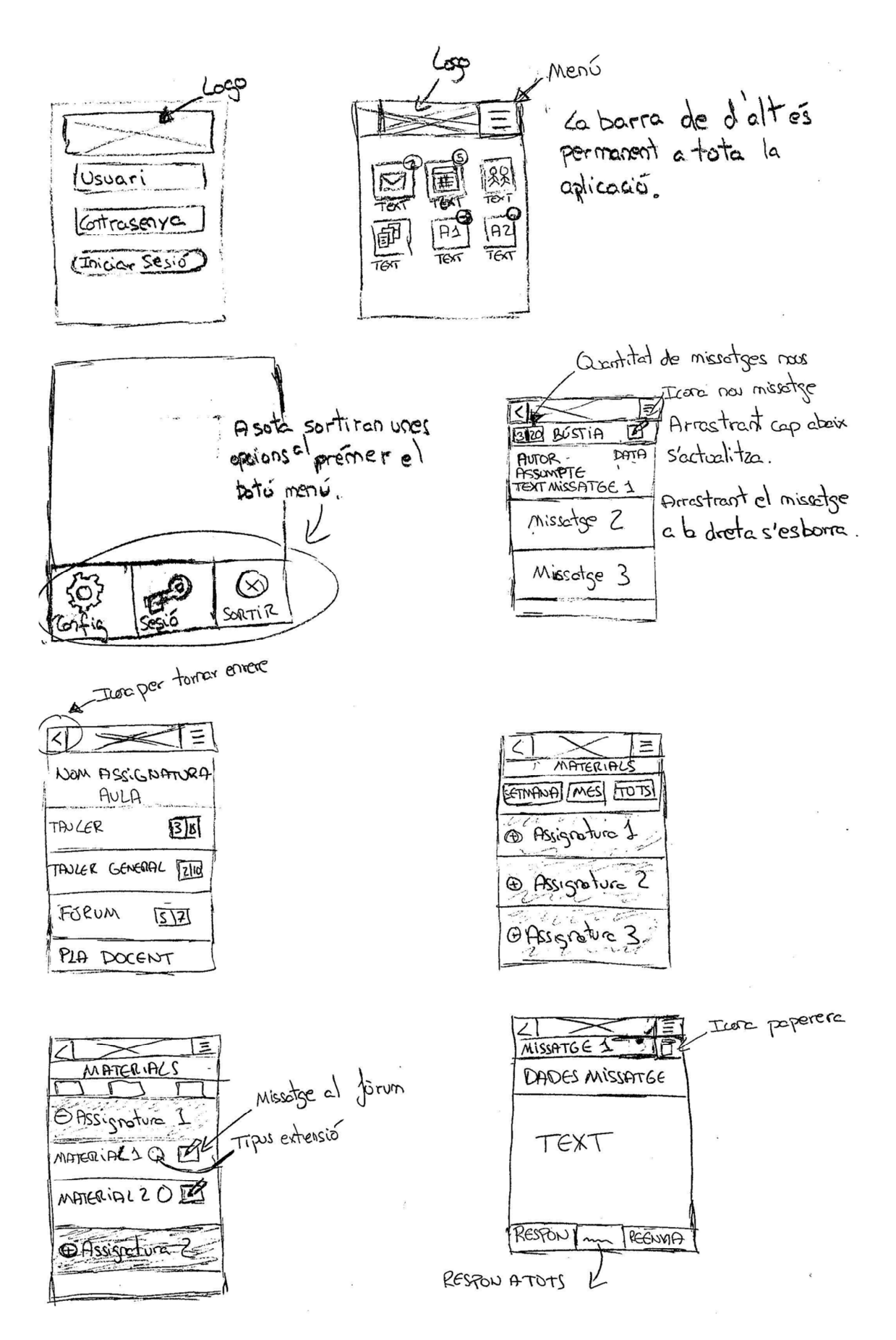

#### **3.3.2. Prototipus horitzontal d'alt nivell**

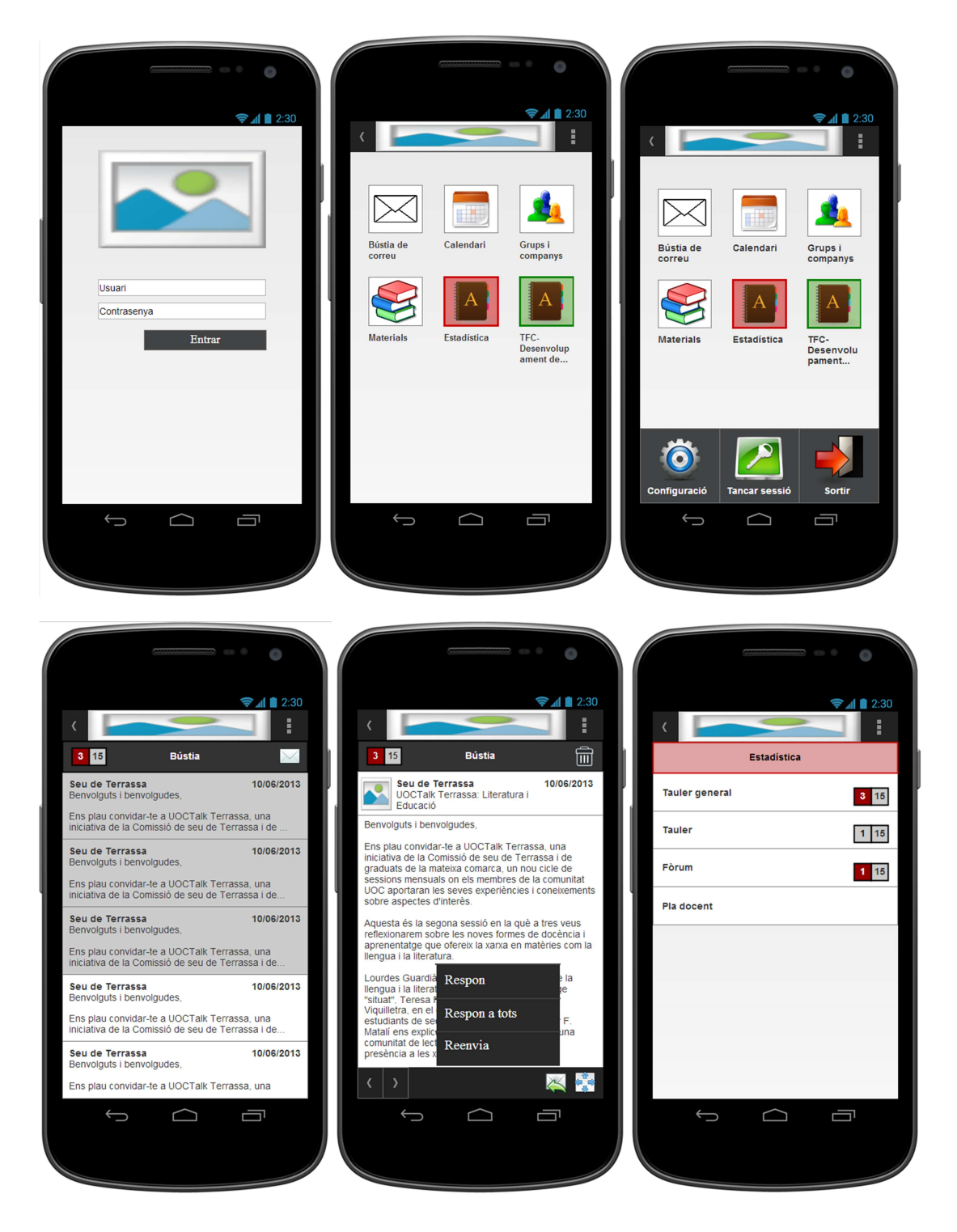

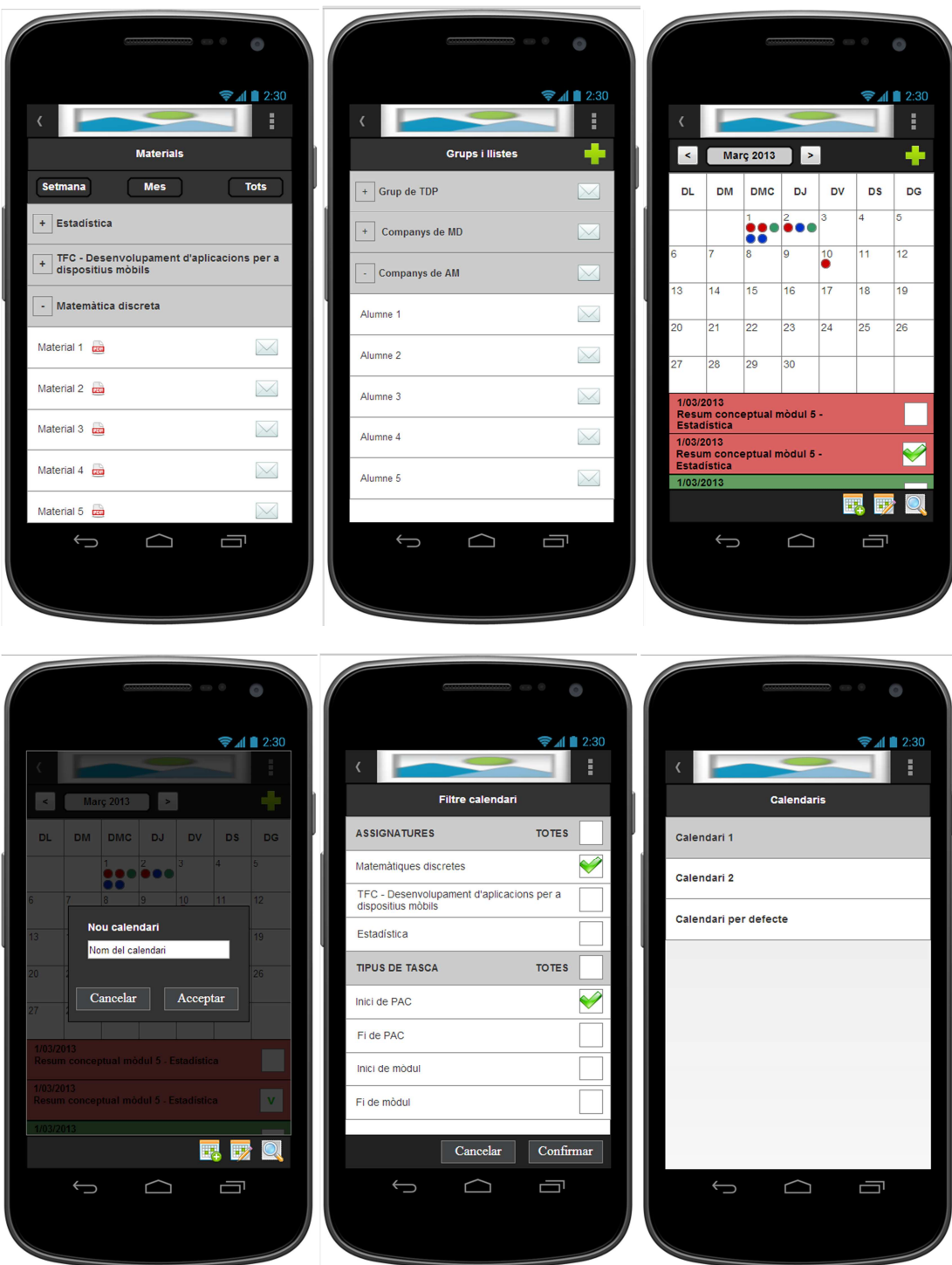

# **3.4. Avaluació**

#### **3.4.1. Recull de preguntes d'informació sobre l'usuari**

Per tal de conèixer les característiques de cada persona que realitzaria el test, primer de tot es procediria a realitzar un qüestionari de preguntes a cadascú d'ells.

Les següents són les que es realitzarien a cada individu:

- − Quants anys tens?
- − Utilitzes molt els smartphones?
- − L'utilitzes per necessitat o perquè t'agrada el que t'ofereix?
- − Quin nivell de coneixement creus que tens sobre ells més o menys?
- − Per a què sols a utilitzar-los?
- − Quins tipus d'aplicacions acostumes a utilitzar-hi?
	- o Els hi dediques gaire temps?
- − Quan acostumes a utilitzar-lo? Al matí, a la tarda,...? o En quins llocs?
- 

#### **3.4.2. Tasques a realitzar per l'usuari**

Als usuaris se'ls demanarà realitzar les següents tasques:

- − Inicia sessió per accedir al campus.
- − Llegeix un missatge i amplia'l per veure'l a pantalla completa i esborra'l després.
- − Borra un altre missatge qualsevol de la bústia.
- − Escriu un nou missatge a l'usuari x.
- − Respon un dels missatges rebuts.
- − Visualitza el calendari.
- − Afegeix una nova tasca al calendari.
- − Finalitza totes les tasques per fer d'aquesta setmana.
- − Visualitza totes les tasques d'una assignatura que encara estan pendents de fer.
- − Crea un nou calendari.
- − Agafa el nou calendari creat com a diari.
- − Torna al calendari per defecte.
- − Entra a una aula, llegeix un missatge i reenvia-te'l a tu mateix.
- − Llegeix el pla docent de l'aula.
- − Accedeix als materials per veure aquells que es necessiten per aquella setmana.
- − Descarrega un dels materials d'una assignatura per llegir-lo.
- − Publica un missatge al fòrum tot indicant el material en qüestió.
- − Crea un grup de treball, cerca 5 alumnes i afegeix-los al grup.
- − Envia un missatge al grup.
- − Tanca sessió.
- − Surt de l'aplicació.

#### **3.4.3. Preguntes referents a les tasques**

Per comprovar que el que opinen sobre les tasques que han agut de realitzar se'ls farà les següents preguntes:

- − Has trobat res a faltar o has tingut cap complicació per saber què era cada camp per tal d'iniciar sessió?
- − Veus còmode la lectura dels missatges?
- − T'ha resultat fàcil la forma d'esborrar els missatges?
- − Has vist clara la forma de crear nous missatges?
- − Creus que és senzilla la forma de reenviar els missatges?
- − Veus clara la forma de crear una nova tasca? Has trobat a faltar algun camp per crear una nova tasca?
- − Creus que resulta ràpida la forma de marcar una tasca com a finalitzada o t'agradaria que fos diferent?
- − Has vist molt enrevessat la forma de filtrar les dades del calendari?
- − Al procés de creació d'un altre calendari l'has trobat a faltar alguna cosa?
- − T'ha resultat fàcil la forma d'escollir el calendari que has creat per a que es visualitzi?
- − Has tingut cap problema per navegar per les aules per tal de reenviar-te un missatge?
- − Veus fàcil la forma de filtrar els materials per tal de descarregar aquells que t'interessen?
- − T'ha agradat la forma de accedir als materials per llegir-los?
- − Veus complicada la forma de fer que es publiqui un missatge al fòrum amb les dades del material el qual vols citar?
- − Creus fàcil la creació, cerca i assignació d'alumnes a un grup?
- − Has vist clara la forma d'enviar el missatge al grup desitjat?
- − Creus que es intuïtiva la forma de tancar la sessió?
- − En el teu cas, creus que acostumaries a utilitzar la opció de sortir de la aplicació o simplement sortiries amb la tecla home o la tecla enrere?

# **3.5. Arquitectura de l'aplicació**

#### **3.5.1. Visió global**

Es tracta d'una aplicació que utilitza internet com a via de comunicació per tal de realitzar les seves tasques. Aquesta envia i rep informació d'un servidor, però per a fer això s'utilitza una API, que és una capa d'abstracció que actua com a intermediària en els intercanvis d'informació. Per a poder realitzar les crides a la API és necessari disposar d'un "access\_token", el qual s'haurà de demanar prèviament realitzant un procés de autorització mitjançant el protocol OAuth.

En general els intercanvis que hi hauran entre el client-api-servidor seran de forma simplificada com la següent imatge:

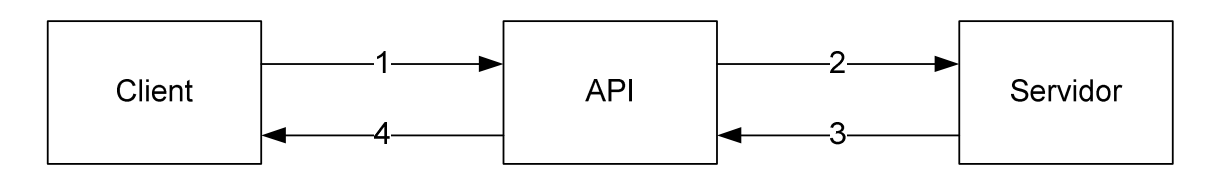

#### *3.5.1.1. API*

El procés de autorització que es realitza abans de poder fer les crides a la API és el que es mostra a la següent imatge.

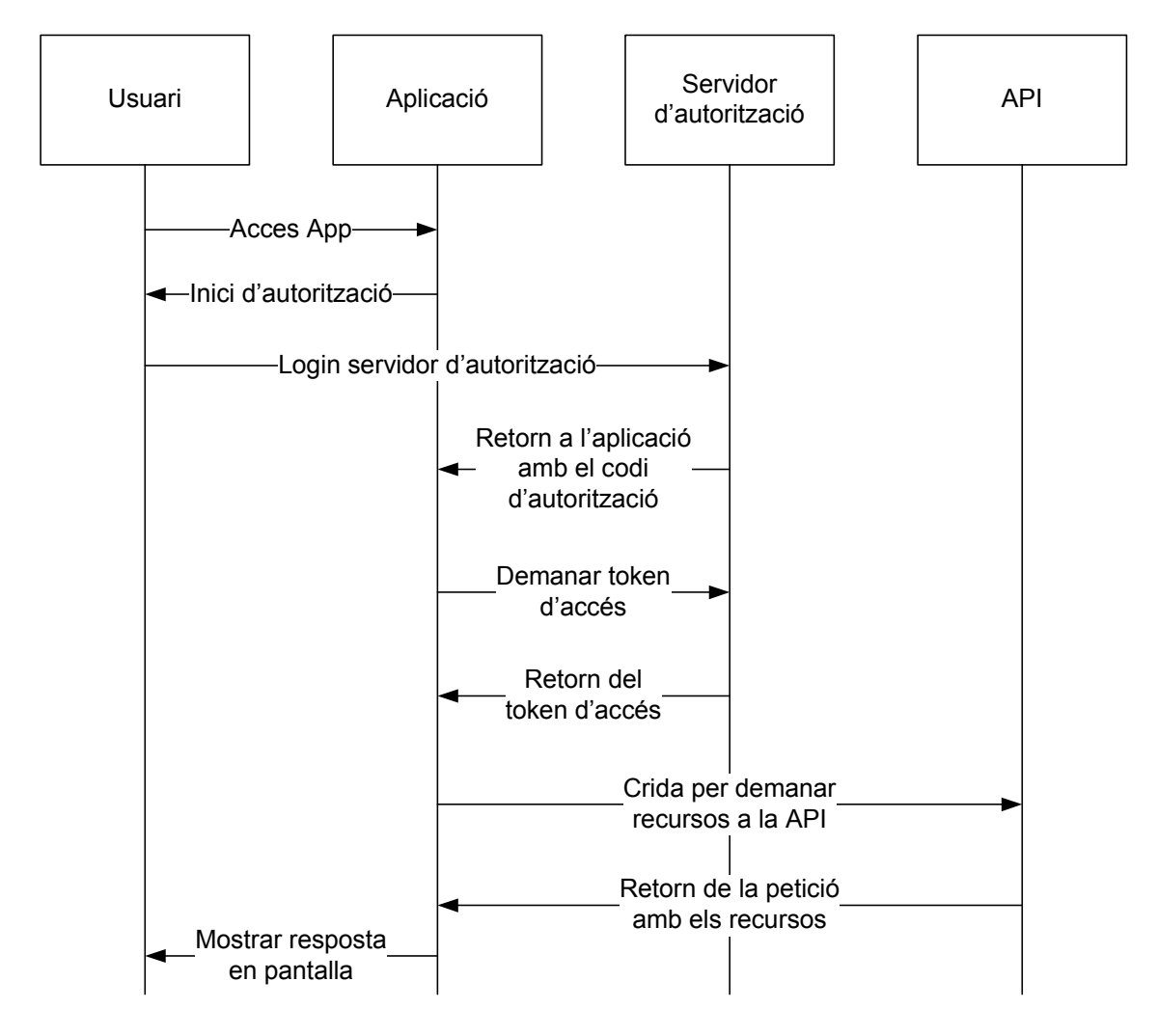

Quan s'inicia l'aplicació es comença el procés d'autorització. S'envia al servidor d'autorització una petició amb els paràmetres del id del client, el uri de retorn (en aquest cas la aplicació) i se li indica que es vol rebre el codi d'autorització. Llavors l'usuari ha d'autenticar-se i si tot es correcte el servidor d'autorització envia una resposta a l'aplicació amb el codi

Un cop l'aplicació disposa del codi, aquesta envia una altra petició amb el client i el secret id, el codi d'autorització, i el uri de retorn. El servidor quan rebi aquestes dades si totes son correctes, llavors retorna al client el token d'accés que s'utilitzarà per fer les crides a l'API.

La API utilitzada és la OPEN API de la UOC. Aquesta, dona diferents serveis per a la gestió de events de calendari, les aules, el correu personal i els usuaris. Està basada en la arquitectura REST, mitjançant la qual es poden realitzar peticions http per a rebre la informació en llenguatge JSON que més tard és deserialitzat.

### **3.5.2. Arquitectura lògica**

A continuació es detalla l'arquitectura lògica general del que seria l'aplicació mòbil.

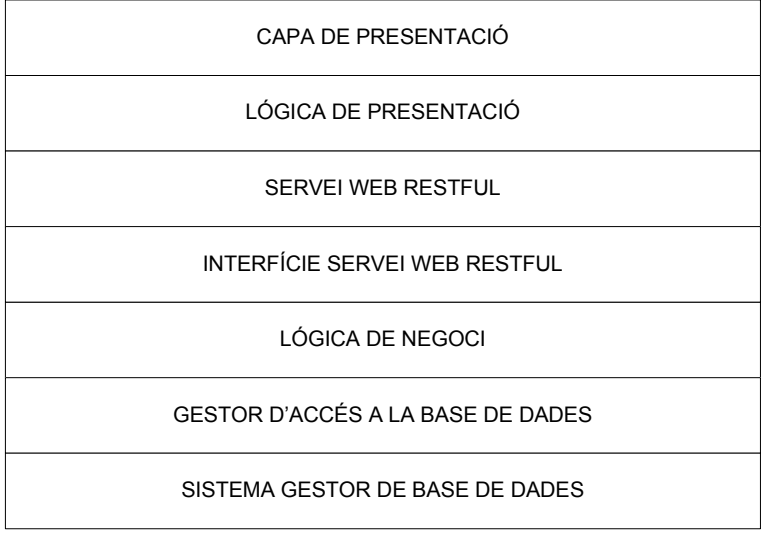

- Capa de presentació: És la capa que es mostra directament a l'usuari, amb la qual aquest pot interactuar. Aquesta li mostra informació i captura les accions que aquest realitzi sobre l'aplicació.
- Lògica de presentació: És l'encarregada de rebre les accions que realitza l'usuari per tal d'actuar en conseqüència i mostrar els canvis i/o realitzar accions.
- Servei web Restful: És el servei que s'encarrega d'enviar peticions a la API per tal de modificar dades i o demanar-ne.
- Interfície servei web Restful: S'encarrega de rebre les peticions a les quals més tard les hi envia una resposta en format JSON.
- Lògica de negoci: És la capa encarregada de rebre les peticions dels usuaris per tal de traslladar-les a les capes inferiors i retornar la resposta.
- Gestor d'accés a la base de dades: És l'intermediari entre les capes superiors i la base de dades. S'encarrega de fer les comunicacions amb la base de dades.

• Sistema gestor de base de dades: Aquesta és la capa destinada al emmagatzematge de dades i sobre la que es demanen dades.

#### **3.5.3. Interacció entre el Client i el Servidor mitjançant l'API**

El client quan vol transmetre alguna petició al servidor ho fa a través de la API, que és la que dona a disposició certes funcions que fan possible la comunicació amb al servidor. Aquest envia la petició http a la API tot indicant el métode a utilitzar(GET, POST...) i el URI amb els paràmetres que siguin necessaris per a la petició, sempre incloent el access\_token. A més se li indica que es vol rebre un tipus de contingut en JSON.

La API quan rep aquesta petició primer de tot comprova si el token és correcte i de serho llavors utilitza la seva lògica interna per a realitzar les transaccions que siguin necessàries amb el servidor gestor de base de dades. Un cop tingui la informació llavors la retorna al client les dades en format JSON.

#### **3.5.4. Base de dades**

Per a l'aplicació no és necessari tenir una gran quantitat de dades emmagatzemades i per això en comptes d'utilitzar SQLITE s'ha optat per guardar les dades de certs objectes serialitzades en format JSON. Aquestes dades s'han guardat amb el SharedPreferences i quan es requereixen simplement es deserialitzen per obtenir els objectes en qüestió.

# **4. Implementació**

En els següents punts es descriuen alguns detalls de la estructura i el funcionament de les implementacions que s'han realitzat dels diferents components.

# **4.1. Login**

És la primera pantalla que surt al obrir l'aplicació, la qual conté un botó que obre la web del navegador per iniciar l'autorització de l'usuari.

A la web d'autorització se li passen per paràmetres els Scopes que es requeriran per al correcte funcionament de la web, l'identificador del client de l'aplicació, el tipus de resposta que es vol rebre després d'autoritzar-se i la URI de tornada, que seria l'aplicació.

```
//Obrir pàgina de lògin
```

```
Intent intent = new Intent(Intent.ACTION_VIEW, Uri.parse(request 
                            .getLocationUri() + 
"&response_type=code")).setFlags(Intent.FLAG_ACTIVITY_CLEAR_TASK | 
Intent.FLAG_ACTIVITY_NEW_TASK);
```
#### startActivity(intent);

Un cop es produeix la validació de les dades de l'usuari es retorna el code necessari per demanar l'acces\_token, llavors en una tasca asíncrona es fa una altra petició a al servei amb el "code" rebut anteriorment. El servei quan rebi les dades, si són totes correctes llavors en retorna l'acces\_token que serà necessari per poder utilitzar la resta de funcionalitats de l'aplicació, ja que amb aquest es poden fer les peticions a la API.

Quan es disposa de l'acces\_token es procedeix a emmagatzemar aquesta dada a un SharedPreferences per tal de poder accedir a aquesta informació en qualsevol moment. També es guarden la dada d'expiració del mateix i el refresh\_token, necessari per demanar un altre token sense necessitat de realitzar tota l'autorització de nou.

```
private static SharedPreferences settings; 
settings = getSharedPreferences(SPREFERENCES, MODE_PRIVATE); 
settings.edit().putString("token", oauthToken).commit(); 
settings.edit().putString("expireToken", expireToken).commit(); 
settings.edit().putString("refreshToken", refreshToken).commit();
```
Després del procés de login s'inicia la activitat d'Inici.

#### **4.2. Inici**

Amb l'obertura de l'activitat Inici es dibuixen dinàmicament els diferents apartats de l'aplicació: bústia, calendari, grups, materials i les aules.

Encara però, primer de tot es realitza una petició a la API, tot incloent-t'hi el token, per tal de rebre totes les aules a les quals pertany l'usuari actual, ja que es necessita d'aquesta informació per afegir les a la UI. Així com també es realitza una altra petició per rebre les dades de l'usuari.

```
//Obtenir aules
ClassroomList cl = new ClassroomList(); 
cl = ClassroomList.getClassroomListWS(token); 
classArray = cl.getClassroomList(); 
//Obtenir usuari
usuari = User.getUserWS(token); 
settings.edit().putString("usuari", new 
                                    Gson().toJson(usuari,User.class)).commit();
```
Cadascuna de les imatges de la UI té un listener que espera rebre un click per part de l'usuari, i que obrirà l'àrea que premi aquest últim. El següent exemple és el que obriria l'activitat del calendari.

```
.setOnClickListener(new View.OnClickListener() { 
                      @Override
                      public void onClick(View v) { 
                             Intent intent = new Intent(v.getContext(), 
                                                         CalendariActivity.class); 
                             startActivity(intent); 
\{a_1, a_2, \ldots, a_n\} });
```
#### **4.3. Bústia de correu**

L'activitat de correu fa una petició a la API per rebre els missatges i un cop es reben dibuixa a la UI els diferents missatges.

Es crea un layout per mostrar el detall de cada missatge, i també conté un checkbox que serveix per senyalar el missatge prèviament a l'esborrament. Per tal de saber en tot moment a quin layout pertanyen els missatges i els checbox s'utilitza un HashMap.

```
private HashMap<LinearLayout, Message> hashMailLayout =new
HashMap<LinearLayout, Message>(); 
private HashMap<Message, LinearLayout> hashMailLayoutInverse =new
HashMap<Message, LinearLayout>(); 
private HashMap<CheckBox, Message> hashCheckBox =new HashMap<CheckBox, 
Message>();
```
Un per obtenir el missatge del layout que es prem, un altre per obtenir el layout del missatge que es vol esborrar i finalment un per obtenir el missatge dels checkbox que estan marcats per ser esborrat.

Per tenir constància dels checkbox marcats per l'esborrament s'ha creat un array:

**private** ArrayList<CheckBox> checkBoxTick = **new** ArrayList<CheckBox>();

#### **4.3.1 Nou missatge**

Aquesta activitat no és estrictament pròpia de la bústia de correu personal, ja que es pot serveix per enviar missatges especificant usuaris com a destinataris, o el fòrum de l'aula.

En la creació d'aquesta activitat se li passen de l'activitat anterior amb els Extres la informació necessària i el tipus de missatge que es fa, ja sigui un missatge de resposta, de reenviament o un de nou. La UI per crear el missatge s'omple en funció d'aquestes dades.

```
intent = getIntent(); 
tipus = intent.getIntExtra("tipus", 333); 
token = intent.getStringExtra("token"); 
to = intent.getStringExtra("to"); 
cc = intent.getStringExtra("cc"); 
subject = intent.getStringExtra("subject"); 
body = intent.getStringExtra("body"); 
tooText = (EditText) findViewById(R.id.to); 
ccText = (EditText) findViewById(R.id.cc); 
subjectText = (EditText) findViewById(R.id.subject); 
bodyText = (EditText) findViewById(R.id.missatge); 
               switch (tipus) { 
               //Nou Missatge
              case 0: 
                     break; 
              //Respon 
              case 1: 
                     toText.setText(to); 
                     ccText.setText(cc); 
                     subjectText.setText("RE: " + subject); 
                     bodyText.setText(""); 
                     break; 
...
```
# **4.4. Calendari**

Per a l'activitat del Calendari s'ha optat per crear una classe Calendari que estén un RelativeLayout. Un objecte Calendari mostra el calendari del mes actual i alguns dies dels mes anterior i el següent. En cadascú dels dies es poden veure amb un quadradet les diferents tasques que hi ha, cadascuna amb un color representatiu.

Amb la creació de l'activitat primer de tot s'obtenen les tasques del calendari de l'usuari fent una petició a la API, i un cop es reben es crea l'objecte Calendari, al qual se li passa un arraylist amb les tasques a afegir, llavors es genera el layout del Calendari i més tard s'afegeixen a sota d'ell les diferents tasques que hi ha per realitzar a la setmana.

### **4.5. Grups**

Els grups es mostren en diferents desplegables que contenen els diferents usuaris pertanyents a aquest.

Els grups d'usuaris per tal de tenir-los emmagatzemats s'ha optat per transformar-los en format JSON i s'han guardat al SharedPreferences en format String, d'aquesta manera per recuperar-los només es necessita obtenir l'array list dels grups en format JSON, que contenen els usuaris, i transformar-lo a un array list de grups.

```
//Obtenir els Grups amb els usuaris del shared preferences 
Gson gson = new Gson(); 
String json = settings.getString("grupsUsuaris", ""); 
Type listType = new TypeToken<ArrayList<Grup>>() {}.getType(); 
ArrayList\langle Grup \rangle g = gson.fromJoin(json, listType);if(g != null) { 
       grups = g;
       for(int i=0;i<g.size();i++){ 
               afegir(g.get(i)); 
        } 
}
```
Per als grups també s'ha optat per utilitzar HashMaps per saber a quin grup pertany el layout que es prem, els usuaris que pertanyen a un grup, etc...

#### **4.6. Materials**

L'àrea de materials mostra els diferents materials de cada assignatura amb diferents desplegables. Cada material es descarrega utilitzant el Download Manager d'Android.

```
DownloadManager.Request request = new 
                                        DownloadManager.Request(Uri.parse(url)); 
request.setDescription(""); 
request.setTitle(tmaterial.getTitle()); 
DownloadManager manager = (DownloadManager) 
                                    getSystemService(Context.DOWNLOAD_SERVICE); 
manager.enqueue(request);
```
Cada material presenta una icona de nou missatge per poder publicar un missatge al fòrum sobre aquest material.

## **4.7. Aules**

A l'activitat aula, es reben tots els taulers/fòrums pertanyents a l'aula que ha estat seleccionada, que s'ha passat des de l'activitat anterior. Es fa una petició a l'API per obtenir-los i llavors es mostren a la UI.

# **4.8. Peticions a la API**

Les peticions que es realitzen a la API es fan a dins de cada classe, amb la qual s'obtenen les objectes del mateix tipus de la classe. Per exemple, per obtenir el llistat d'aules es fa el següent:

```
public static ClassroomList getClassroomListWS(String token) { 
String json = RESTMethod 
        .Get("http://denver.uoc.es:8080/webapps/uocapi/api/v1/classrooms", 
                                                token); 
       return JSONtoClassroomList(json); 
} 
private static ClassroomList JSONtoClassroomList(String classroomList) { 
      return new Gson().fromJson(classroomList, ClassroomList.class); 
}
```
Es realitza una petició GET a la URI especificada incloent-hi el access\_token, i aquesta retorna el llistat d'aules en format JSON, que s'ha de transformar a un objecte de tipus ClassroomList.

La petició Rest és fa de la següent forma:

```
public static String Get(String URI, String token) { 
             HttpClient httpClient = new DefaultHttpClient(); 
             HttpGet httpGet = new HttpGet(URI+"?access_token="+token); 
             httpGet.setHeader("content-type", "application/json"); 
              try { 
                    HttpResponse resp = httpClient.execute(httpGet);
                    return EntityUtils.toString(resp.getEntity()); 
              } catch (Exception ex) { 
 } 
             return null; 
       }
```
# **5. Conclusions**

El present treball ha donat com a fruit una aplicació Android que en gran mesura ha concordat amb la idea inicial que hi havia, tot i aquesta no ha arribat a abastar totes les funcionalitats planejades. Alguns dels motius han estat la falta de temps, problemes en el procés de desenvolupament de la mateixa, la inexperiència en la programació d'una aplicació en Android i el fet de no disposar completament de certes funcionalitats que encara no abasteix la API.

El fet d'utilitzar la Open API ha facilitat el desenvolupament de l'aplicació, ja que ha simplificat molt el treball al no ser necessària la programació de tots els seus mètodes i ser ella mateixa la encarregada d'aquests.

En temes d' ampliació o modificació, el procés d'autorització es podria integrat en un WebView en comptes de que es requereixi obrir el navegador per a realitzar tot el procés, faria falta tenir control de totes les possibles excepcions que puguin sorgir i s'hauria d'implementar la renovació del token quan expiri. També seria necessari completar les diferents funcionalitats que no han acabat d'estat del tot completes.

Per últim, a nivell personal, la pràctica en un entorn de desenvolupament per a la producció d'una aplicació en Android ha estat molt enriquidora, ja que ha permès un primer contacte amb la programació d'aplicacions d'una plataforma que es troba actualment en auge.

# **6. Glossari**

La següent taula conté el significat d'alguns termes i sigles utilitzades en el present treball.

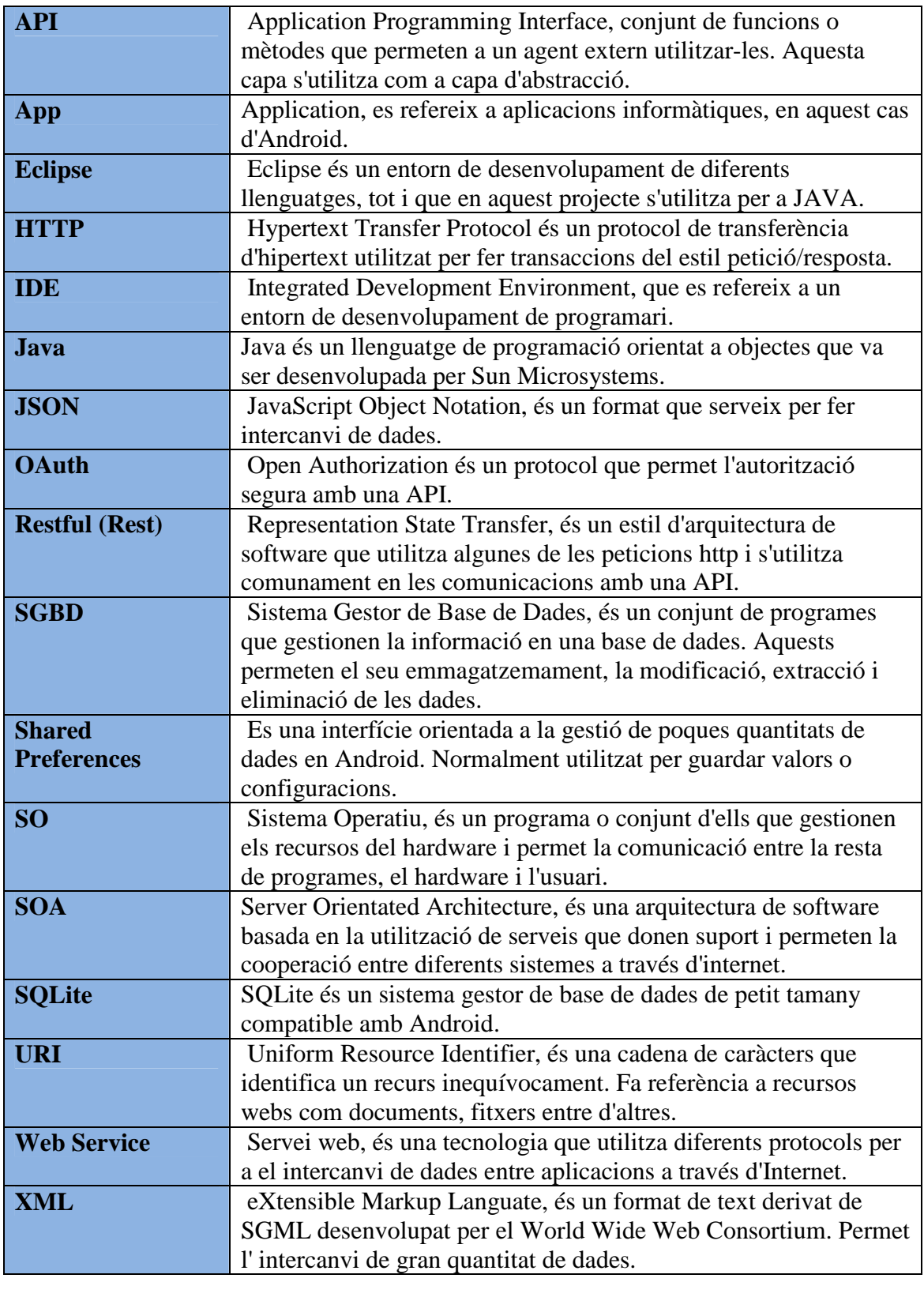

# **7. Bibliografia**

Per a la producció del projecte s'ha fet ús de les següents fonts d'informació:

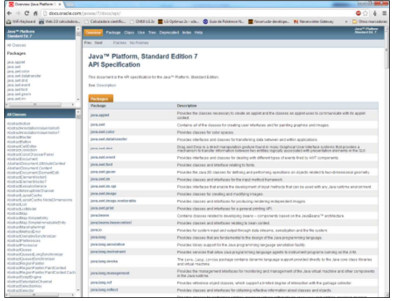

# **Java API**

Web de documentació de Java http://docs.oracle.com/javase/7/docs/api/

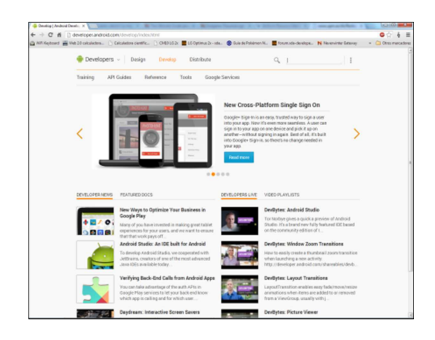

**Android Developers**  Web d'Android per a desenvolupadors http://developer.android.com/develop/index.html

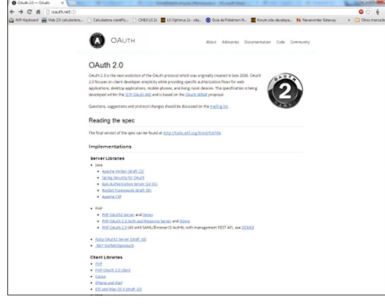

**OAuth 2.0**  Web del protocol OAuth 2.0 http://oauth.net/2/

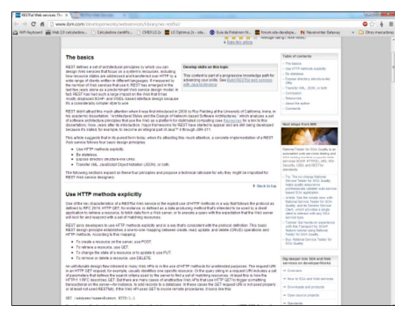

**Restful Basics**  Web de IBM - Technical Library http://www.ibm.com/developerworks/webservices/ library/ws-restful/

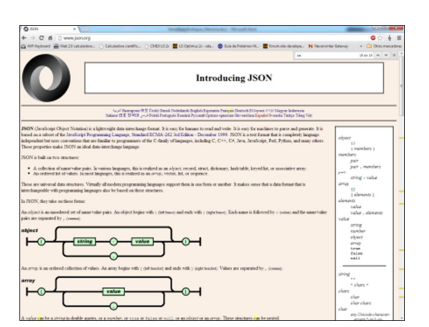

**Introduction to JSON**  Web d'introducció de JSON http://www.json.org/

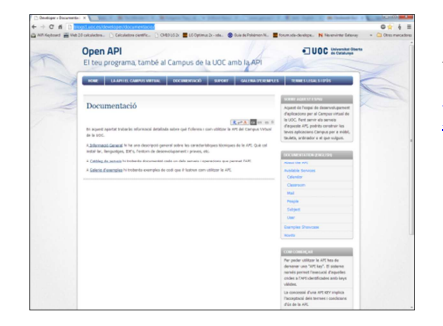

# **Open API (UOC)**

Web de documentació de la Open API de la UOC. http://blogs1.uoc.es/developer/documentacio/